# Distributed Routing Software

# Quick Reference Guide

Part Number: AA-R7QAA-TE

# December 1997

This manual provides quick reference information about installing, configuring, and operating the Distributed Routing Software system software.

Revision/Update Information:This is a new manual.Software Version:Distributed Routing Software V3.0

Digital Equipment Corporation Maynard, Massachusetts

Digital Equipment Corporation makes no representations that the use of its products in the manner described in this publication will not infringe on existing or future patent rights, nor do the descriptions contained in this publication imply the granting of licenses to make, use, or sell equipment or software in accordance with the description.

Possession, use, or copying of the software described in this publication is authorized only pursuant to a valid written license from DIGITAL or an authorized sublicensor.

# © DIGITAL Equipment Corporation 1997 All Rights Reserved. Printed in U.S.A.

The following are trademarks of DIGITAL Equipment Corporation: DEC, DECnet, DECswitch, DIGITAL, OpenVMS, PATHWORKS, RouteAbout, ThinWire, VAX, VAXcluster, VMS, VT, and the DIGITAL logo.

The following are third-party trademarks:

Apollo is a registered trademark of Apollo Computer, Inc., a subsidiary of Hewlett-Packard Company.

AppleTalk, EtherTalk, and LocalTalk are registered trademarks of Apple Computer, Inc.

Banyan and Vines are registered trademarks of Banyan Systems, Inc.

BSD is a trademark of the University of California, Berkeley, CA.

IBM is a registered trademark of International Business Machines Corporation.

Intel is a registered trademark of Intel Corporation.

Lotus Notes is a registered trademark of Lotus Development Corporation.

MS-DOS and Windows 95 are registered trademarks, and Windows NT is a trademark of Microsoft Corporation.

NetBIOS is a trademark of Micro Computer Systems, Inc.

NetWare and Novell are registered trademarks of Novell, Inc.

Proteon, ProNET, and TokenVIEW are registered trademarks of Proteon, Inc.

UNIX is a registered trademark in the United States and other countries, licensed exclusively through X/Open Company Ltd.

All other trademarks and registered trademarks are the property of their respective holders.

This manual was produced by DIGITAL Information Design.

| Finding What You Need                                                                                                    | vii                               |
|----------------------------------------------------------------------------------------------------|-----------------------------------|
| Accessing the CONFIG Process                                                                                                    | viii<br>viii                      |
| AppleTalk Phase 1                                                                                                    | <b>1</b><br>2<br>3<br>3           |
| AppleTalk Phase 2 AppleTalk Phase 2 Configuration Commands AppleTalk Phase 2 Console Commands Further Configuration Considerations                      | 5<br>6<br>8<br>8                  |
| Border Gateway Protocol 4 (BGP4)                                                                                                    | <b>9</b><br>10<br>11              |
| Dial Circuits                                                                                                    | <b>13</b><br>14                   |
| Frame Relay Configuration Commands<br>Frame Relay Console Commands<br>Frame Relay SVC Configuration Commands<br>Frame Relay LAPF Configuration Commands | <b>15</b><br>17<br>19<br>20<br>21 |
| IP<br>IP Configuration Commands<br>IP Console Commands                                                                                                  | <b>23</b><br>24<br>28             |

| IPX  |                                                                                                    | 29                   |
|------|----------------------------------------------------------------------------------------------------|----------------------|
|      | IPX Configuration Commands                                                                                                  | 31<br>33             |
| ISD  | Ν                                                                                                    | 35                   |
|      | ISDN Configuration Commands<br>ISDN Console Commands<br>PRI Line Configuration Commands<br>PRI Line Console Commands        | 36<br>37<br>38<br>38 |
| osi  | /DNA V                                                                                                    | 39                   |
|      | OSI/DNA V Configuration Commands<br>OSI/DNA V Console Commands                                                              | 41<br>43             |
| Prot | tocol Independent Multicast (PIM)                                                                                           | 45                   |
|      | PIM Configuration Commands<br>PIM Console Commands                                                                          | 46<br>47             |
| Poir | nt-to-Point Protocol (PPP)                                                                                                  | 49                   |
|      | PPP Interface Configuration Commands<br>PPP Interface Console Commands<br>PPP Multilink Link Circuit Configuration Commands | 50<br>52<br>54       |
|      | Multilink PPP Link Circuit Console Commands                                                                                 | 54                   |
| SDL  | .C Relay                                                                                                    | 55                   |
|      | SDLC Relay Protocol Configuration Commands                                                                                  | 56<br>57             |
|      | SDLC Relay Interface Configuration Commands                                                                                 | 57                   |
| SNN  | ЛР                                                                                                    | 59                   |
|      | SNMP Configuration Commands                                                                                                 | 60<br>61             |
| V.25 | <i>bis</i>                                                                                                    | 63                   |
|      | V.25 <i>bis</i> Configuration Commands                                                                                      | 64<br>64             |
| WAI  | N-Restoral and WAN-Reroute                                                                                                  | 65                   |
|      | WAN-Restoral and WAN-Reroute Configuration Commands                                                                         | 67<br>68             |

| X.25 Interface Configuration Commands             | <b>69</b><br>70<br>75 |
|---------------------------------------------------|-----------------------|
| X.25-LLC2 Pseudo-Interface Configuration Commands |                       |
| X.25 Switching Feature Configuration Commands     | <b>83</b><br>84<br>85 |

# **Finding What You Need**

# This book

THIS is a quick reference guide to configuring and monitoring the main routing protocols and interfaces available with DIGITAL Distributed Routing Software.

The protocols and interfaces are in alphabetical order, from AppleTalk to X.25.

For each protocol or interface, we give you:

- A flowchart which shows the basic configuration procedure for that protocol or interface. Depending on your network, you will probably need to do more configuration than is shown here.
- A summary of the configuration commands.
- A summary of the console commands.

Overleaf, there is a summary of how to access the CONFIG and CGWCON processes, for configuration and console tasks.

# The protocols and interfaces

AppleTalk Phase 1 AppleTalk Phase 2 Border Gateway Protocol 4 (BGP4) Dial Circuits Frame Relay IP IPX ISDN OSI/DNA V Protocol Independent Multicast (PIM) Point-to-Point Protocol (PPP) SDLC Relay SNMP V.25 bis WAN-Restoral and WAN-Reroute X.25 X.25-11C2 X.25 Switching Feature

#### Accessing the CONFIG Process

- 1 After the router boots, the console displays the OPCON prompt (\*). Enter **status** to display the process ID (pid) of CONFIG, which is usually 6.
- 2 Enter talk and the pid (6) for CONFIG. This displays the following information:

```
* t 6
Gateway user configuration
Config>
```

If the Config> prompt does not appear, press RETURN again. You can now enter the configuration commands.

- **3** When you are done entering the configuration commands, do the following to make the new configuration active:
  - a Press Ctrl/P after the prompt:

```
Config> ^p
*
```

- **b** Enter restart after the OPCON prompt (\*).
- c Respond yes to the following prompt:

Are you sure you want to restart the gateway?

The new configuration is loaded when the console displays the following information:

```
Copyright 1995-1996 Digital Equipment Corp.
```

```
MOS Operator Control +
```

# Accessing the CGWCON Process

Use the CGWCON process (also known as GWCON) to monitor protocols, network interfaces, and system messages. You cannot access the CGWCON process if the router is in configuration-only mode (the prompt is Config only-). To display the CGWCON prompt (+):

- 1 After the router boots, the console displays the OPCON prompt (\*). Enter **status** to display the process ID (pid) of CGWCON.
- 2 Enter **talk** and the pid for CGWCON (usually 5). This displays the CGWCON prompt (+). You can now enter the monitoring commands.

```
* t 5
CGW Operator Console
+
```

3 To return to the \* prompt, press Ctrl/P.

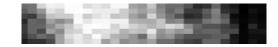

# **AppleTalk Phase 1**

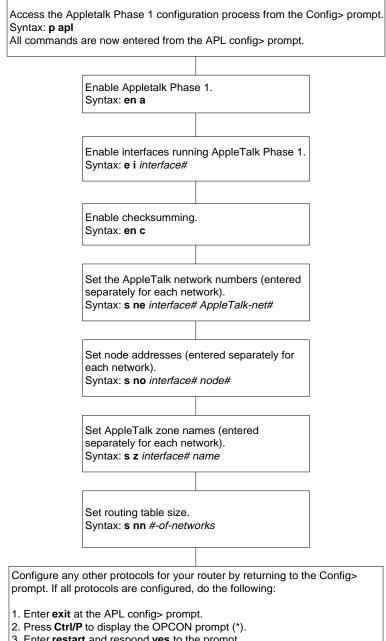

3. Enter restart and respond yes to the prompt.

LKG-10541-97V

# AppleTalk Phase 1 Configuration Commands

Enter the following configuration commands at the APL config> prompt. To list the configuration commands and their options, enter a ?.

After you have configured all of the protocols, enter **restart** at the OPCON prompt (\*), and respond **yes** after the following prompt:

Are you sure you want to restart the router?

# <u>dis</u>able

# <u>a</u>pl

Disables the AppleTalk Phase 1 protocol as a whole.

# <u>c</u>hecksum

Disables checksumming on packets that the specified interface generates.

# interface interface#

Disables AppleTalk Phase 1 on the specified interface.

takedown

Prevents ZIP takedown and bringup packets from affecting the routers network numbers and zone names. This is the default for security reasons.

# <u>en</u>able

# <u>a</u>pl

Enables the AppleTalk Phase 1 packet forwarder.

<u>c</u>hecksum

Enables checksumming on packets that the specified interface generates.

# interface interface#

Enables AppleTalk Phase 1 on the specified interface.

# takedown

Allows any node to use ZIP takedown and bringup packets to change the routers network numbers and zone names.

# <u>l</u>ist

Displays the current AppleTalk Phase 1 configuration.

# <u>s</u>et

ddp-header long interface#

Specifies long DDP headers for packets sent on that interface number. This is the default, and is recommended by Apple.

# ddp-header short interface#

Specifies short DDP headers for packets sent on that interface number. Use this only for compatibility with software that does not support long DDP headers.

<u>net</u>-number interface# AppleTalk Phase I-net# Assigns an AppleTalk Phase 1 network number to the associated directly connected network.

# node-number interface# node#

Specifies the number of the interface. This is optional. The default is autoconfigure.

# nnets#

Specifies the size of the AppleTalk Phase 1 routing table.

# zone interface# name

Specifies the zone name to be seeded on this network.

# <u>e</u>xit

# AppleTalk Phase 1 Console Commands

Enter these commands after the APL> prompt.

To list the AppleTalk Phase 1 console commands and their options, enter a ? after the APL> prompt.

# <u>c</u>ounters

Displays the number of packet overflows on each network that sends and receives AppleTalk Phase 1 packets.

# <u>d</u>ump

Displays the routing table information about the interfaces on the router that forwards AppleTalk Phase 1 packets.

- *dest net* The destination network number in decimal.
- *cost* The number of route hops to this destination network.
- state
   The state of the entry in the routing table.

- next hop The next hop for packets going to networks that are not directly connected. For directly connected networks, this is node number 0.
- source The originating network type for that routing table entry. APL indicates an AppleTalkPhase 1 network. AP2 indicates an AppleTalk Phase II.

*zone* Specifies the name for that network. The zone name is enclosed in double quotes in case there are embedded spaces or nonprinting characters.

# interface

Displays the addresses of all the interfaces in the router on which AppleTalk Phase 1 is enabled.

# <u>e</u>xit

Returns to the previous prompt level

# **Further Configuration Considerations**

To allow Phase1 hosts to transparently communicate with Phase 2 hosts, you must enter the AppleTalk Phase 2 configuration process on the router running AP2 and enable the AppleTalk Phase 1/2 translation function via that router's AP2 **enable translation** configuration command.

In addition to providing the gateway translation function, this router now acts as both a Phase1 and Phase 2 router on whatever interfaces these protocols are configured. Routing information is passed between Phase 1 and Phase 2 networks by the gateway resulting in a (logically) single internet.

For more information on the **enable translation** command and AppleTalk Phase 2, refer to the chapter "Configuring AppleTalk Phase 1" in the *Routing Protocols User's Guide.* 

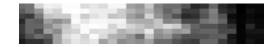

# **AppleTalk Phase 2**

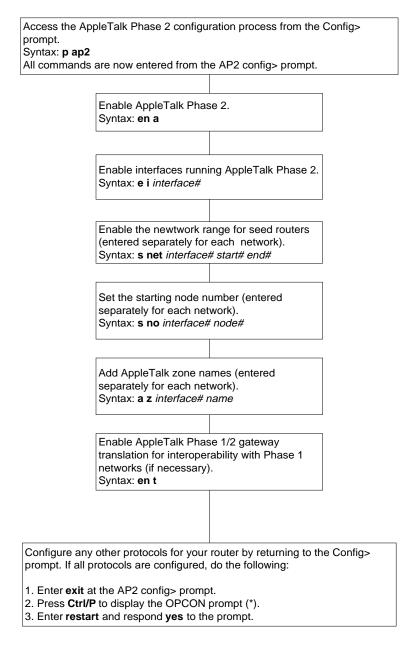

LKG-10542-97V

# AppleTalk Phase 2 Configuration Commands

Enter the following configuration commands at the AP2 config> prompt. To list the configuration commands and their options, enter a ?.

After you have configured all of the protocols, enter **restart** at the OPCON prompt (\*), and respond **yes** after the following prompt:

Are you sure you want to restart the router?

# <u>a</u>dd

- defaultzone *interface# zonename* Adds the zone name to the interface zone list as the default for the interface.
- <u>ip</u>-tunnel-address *address* DEC Adds an IP tunnel endpoint at *address* (*n.n.n.n*, each *n* a decimal integer). DEC specifies encapsulation.
- <u>nf</u>ilter in *interface# first-network# last-network#* Adds a network filter to the input of the interface. The network range must match that of the interface.
- <u>nf</u>ilter <u>out</u> *interface# first-network# last-network#* Adds a network filter to the output of the interface. The network range must match that of the interface.
- <u>zfilter in</u> interface# zonename Adds a zone name filter to the input of the interface.
- <u>zfilter out</u> interface# zonename Adds a zone name filter to the output of the interface.
- <u>z</u>one interface# zonename Adds the zone name to the interface zone list.

# delete

interface interface# Deletes the AppleTalk 2 interface.

ip-tunnel-address address Deletes the IP-tunnel endpoint at address.

- <u>nf</u>ilter <u>in</u> *interface# first-network# last-network#* Deletes a network filter from the input of the interface.
- <u>nf</u>ilter <u>out</u> interface# first-network# last-network# Deletes a network filter from the output of the interface.
- <u>zf</u>ilter in *interface# zonename* Deletes a zone name filter from the input of the interface.
- <u>zfilter out</u> interface# zonename Deletes a zone name filter from the output of the interface.
- zone interface# zonename

Deletes a zone name from the interface zone list.

# <u>dis</u>able

#### <u>a</u>p2

Disables the AppleTalk Phase 2 packet forwarder as a whole.

#### <u>c</u>hecksum

Disables checksumming on packets that the specified interface generates.

#### interface interface#

Disables AppleTalk Phase 2 functions on the specified interface.

# ip-tunnel

Disables IP tunneling.

# split-horizon-routing interface#

Disables split horizon routing on the specified interface.

# translation

Disables the translation process that allows Phase 2 hosts to transparently communicate with Phase 1 hosts.

# <u>nf</u>ilter <u>i</u>n *interface#*

Disables, but does not delete, the input network filters on this interface.

nfilter out interface#

Disables, but does not delete, the output network filters on this interface.

zfilter in interface# zonename

Disables, but does not delete, the input zone filters on this interface.

<u>zfilter out</u> *interface# zonename* Disables, but does not delete, the output zone filters on this interface.

# <u>en</u>able

#### <u>a</u>p2

Enables the AppleTalk Phase 2 packet forwarder as a whole.

#### <u>c</u>hecksum

Enables checksumming on packets that the specified interface generates.

# interface interface#

Enables AppleTalk Phase 2 functions on the specified interface.

ip-tunnel

Enables IP tunneling.

#### split-horizon-routing interface#

Enables split horizon routing on the specified interface.

#### translation

Enables the translation process that allows Phase 2 hosts to transparently communicate with Phase 1 hosts.

nfilter in interface# inclusive/exclusive

Enables network input filters and controls how the filter is applied to the interface. Inclusive forwards matches. Exclusive drops matches.

<u>nfilter out interface# inclusive/e</u>xclusive Enables network output filters and controls how the filter is applied to the interface. Inclusive forwards matches. Exclusive drops matches. <u>zf</u>ilter <u>in</u> *interface# zonename* <u>i</u>nclusive/ <u>e</u>xclusive

Enables and controls how the zone input filter is applied to the interface. Inclusive forwards matches. Exclusive drops matches.

<u>zf</u>ilter <u>o</u>ut *interface# zonename* <u>i</u>nclusive/ <u>e</u>xclusive

Enables and controls how the zone output filter is applied to the interface. Inclusive forwards matches. Exclusive drops matches.

# <u>l</u>ist

Displays the current AppleTalk Phase 2 configuration.

- AP2 globally Indicates whether AppleTalk Phase 2 is globally enabled or disabled.
- AP2 IP tunnek Indicates whether AppleTalk Phase 2 IP tunnel is globally enabled or disabled.
- checksumming Indicates whether checksum is enabled or disabled.
- translation gateway Indicates whether the AppleTalk Phase 1/ Phase2 translation is globally enabled or disabled.
- configured interfaces Lists each interface number and its associated net range, node number, and zone and multi-zone names, as well as the default zone. The zone name is enclosed in double quotes in case there are embedded spaces or nonprinting characters.

# <u>s</u>et

netrange interface# start# end#

Assigns the network range in seed routers.

node interface# node#

Specifies short DDP headers for packets sent on that interface number. Use this only for compatibility with software that does not support long DDP headers.

# <u>e</u>xit

# AppleTalk Phase 2 Console Commands

Enter these commands after the AP2> prompt.

To list the AppleTalk Phase 2 console commands and their options, enter a ? after the AP2> prompt.

#### <u>c</u>ounters

Displays the number of packet overflows on each network (interface) that sends and receives AppleTalk Phase 2 packets.

# <u>d</u>ump

Displays the routing table information about the interfaces on the router that forwards AppleTalk Phase 2 packets.

- *dest net* Specifies the destination network number in decimal.
- *cost* Specifies the number of router hops to this destination network.

state

Specifies the state of the entry in the routing table.

- *next hop* Specifies the next hop for packets going to networks that are not directly connected. For directly connected networks, this is node number 0.
- zone(s)

Specifies the user-assigned name for that network. The zonename(s) is enclosed in double quotes in case there are embedded spaces or nonprinting characters.

# interface

Displays the addresses of all the interfaces in the router on which AppleTalk Phase 2 is enabled.

#### <u>e</u>xit

Returns to the previous prompt level.

# **Further Configuration Considerations**

To allow Phase 1 hosts to transparently communicate with Phase 2 hosts, you must enter the AppleTalk Phase 2 configuration process on the router running AP2 and enable the AppleTalk Phase 1/2 translation function via that router's AP2 **enable translation** configuration command.

In addition to providing the gateway translation function, this router now acts as both a Phase 1 and Phase 2 router on whatever interfaces these protocols are configured. Routing information is passed between Phase 1 and Phase 2 networks by the gateway resulting in a (logically) single internet.

For more information on the enable translation command and AppleTalk Phase 2, refer to the chapter "Configuring and Monitoring AppleTalk Phase 2" in the *Routing Protocols User's Guide*.

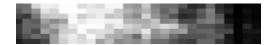

# Border Gateway Protocol 4 (BGP4)

Access the BGP configuration module from the Config> prompt.

Syntax: p bgp

All commands are now entered from the BGP Config> prompt.

Enable BGP speaker:

Syntax:

en bgp AS [0]? **125** TCP segment size [1024]?

The AS number identifies the speaker's autonomous system. The TCP segment size represents the maximum segment size BGP uses for passive TCP connections.

Define BGP neighbors. Neighbors either have a direct connection to the speaker, or have an indirect connection within the speaker's AS.

Syntax:

#### add neighbor 192.18.32.12

Adding a neighbor automatically enables it, causing the speaker to send the neighbor a connection request.

Define the policies. This implementation of BGP4 supports **originate**, **send**, and **receive** policy commands.

When you are finished configuring the router, restart it as described in this section to load the new configuration.

LKG-10543-97V

# **BGP4 Configuration Commands**

Enter these commands at the BGP Config> prompt. Enter ? to list available commands or their options.

# <u>a</u>dd

aggregate network-prefix network-mask Causes the BGP speaker to aggregate a block of addresses and advertise a single address to its neighbors.

# neighbor

Defines a BGP neighbor. An external neighbor must be on the same network as the speaker.

<u>no</u>-receive AS number Excludes updates from a specified AS.

originate-policy... Adds an originate-policy definition.

receive-policy... Adds a receive-policy definition.

send-policy... Adds a send-policy definition.

# change

aggregate... Changes information associated with the current aggregate.

<u>ne</u>ighbor...

Changes information associated with a neighbor router.

originate-policy...

Changes an existing originate-policy definition.

receive-policy...

Changes an existing receive-policy definition.

# <u>se</u>nd-policy...

Changes an existing send-policy definition.

# <u>de</u>lete

aggregate index number Deletes an aggregate.

<u>ne</u>ighbor *network address* Deletes a BGP neighbor.

<u>no</u>-receive AS number Deletes the no-receive policy associated with a specified AS.

originate-policy index number Deletes an originate-policy.

<u>re</u>ceive-policy *index number* Deletes a receive-policy.

<u>se</u>nd-policy *index number* Deletes a send-policy.

**disable** BGP speaker or neighbor Disables a previously enabled BGP speaker or neighbor.

<u>enable</u> BGP speaker or neighbor Disables a BGP speaker or neighbor.

# <u>li</u>st

aggregate Lists all aggregated records defined with the add aggregate command.

# <u>a</u>ll

Lists the BGP neighbors, policies, aggregated routes, and no-receive-AS records in the current configuration.

# BGP speaker

Lists information on the BGP speaker.

# neighbor

Lists information on BGP neighbors.

# no-receive

Lists information on no-receive-AS definitions.

originate-policy

Lists information on originate policies.

#### receive-policy

Lists information on receive policies.

send-policy Lists information on send policies.

# <u>e</u>xit

Returns to the Config> prompt.

# **BGP4** Console Commands

Enter these commands at the BGP> prompt. Enter ? to list available commands or their options.

# destinations network-address

advertised-to network-address

Dump information on routes advertised to a specified network address.

received-from network-address

Dump information on routes received from a specified network address.

# neighbors internet-address

Displays information on all active neighbors, or a specified BGP neighbor.

# <u>p</u>aths

Displays the path descriptors stored in the path descriptions database.

# <u>s</u>izes

Displays the number of entries stored in various databases.

# <u>e</u>xit

Returns to the Config> prompt.

# **Configuring the Router**

Enter configuration commands at the Config> prompt. To access the Config> prompt: \*talk 6 Gateway user configuration Config> If the Config> prompt does not appear, press **Return** again.

To enter BGP4 configuration commands, display the BGP config> prompt: Config>protocol bgp BGP Config>

To return to the \* prompt, press Ctrl/P.

# **Restarting the Router**

When you are done configuring the router, restart it to load the new configuration. Enter **restart** at the \* prompt and respond **yes** to the prompt: Are you sure you want to restart the gateway?

When the new configuration is finished loading, the terminal displays the \* prompt.

# Monitoring the Router

To enter monitoring commands, display the GWCON prompt (+): \*talk 5

CGW Operator Console +protocol bgp BGP> To return to the \* prompt, press Ctrl/P.

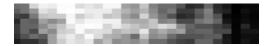

# **Dial Circuits**

| Configure the ISDN or V.25 <i>bis</i> network interface that will be mapped to this circuit.                                                                                                    |   |  |  |
|----------------------------------------------------------------------------------------------------|---|--|--|
|                                                                                                    |   |  |  |
| At the Config> prompt, add a dial circuit.<br>Syntax: <b>a dev</b> <i>dial-circuit</i>                                                                                                    |   |  |  |
|                                                                                                    |   |  |  |
| Enter the circuit configuration process.<br>Syntax: <b>net</b> <i>dial-circuit-interface#</i>                                                                                                    |   |  |  |
|                                                                                                    |   |  |  |
| Map the dial circuit to an ISDN or V.25 <i>bis</i> interface.<br>Syntax: <b>set net</b> <i>interface#</i>                                                                                                    |   |  |  |
|                                                                                                    |   |  |  |
| Set address name of remote router. The name must match one of the ISDN or V.25 <i>bis</i> address names that you added.<br>Syntax: <b>set destination</b> <i>address-name</i>                                                                                               |   |  |  |
|                                                                                                    |   |  |  |
| Configure the dial circuit for inbound or outbound calls or both. For WAN-Restoral, set one end of the link for inbound calls only, and set the other end of the link for outbound calls only.<br>Syntax: <b>set calls</b> <i>inbound</i> or <i>outbound</i> or <i>both</i> |   |  |  |
|                                                                                                    |   |  |  |
| Specify a timeout for the dial circuit. For WAN-Restoral or leased lines, set to zero. For dial-on-demand applications, set to a value other than zero. Syntax: <b>set idle</b> <i>#-of-seconds</i>                                                                         |   |  |  |
|                                                                                                    | , |  |  |
| Configure optional parameters described in this section. Then configure any other protocols for your router by returning to the Config> prompt. If all protocols are configured, do the following:                                                                          |   |  |  |
| <ol> <li>Enter exit at the Circuit Config&gt; prompt.</li> <li>Press Ctrl/P to display the OPCON prompt (*).</li> <li>Enter restart and respond yes to the prompt.</li> </ol>                                                                                               |   |  |  |

LKG-10544-97V

# **Dial Circuit Configuration Commands**

Enter these commands at the Circuit Config> prompt. Enter ? to list available commands or their options.

# <u>d</u>elete

inbound destination

Removes the **inbound destination** and the **any\_inbound** settings from the dial circuit configuration.

# encapsulator

Displays the configuration prompt for the linklayer protocol running on the dial circuit. V.25 *bis* dial circuits support PPP, PPP-FR, Multilink PPP/PPP-FR and PSL datalinks ISDN dial circuits support these protocols plus X.25 and Frame Relay.

#### <u>l</u>ist

Displays the current dial circuit configuration.

# profile-list

Displays the telesaving profiles that have been configured on the router

#### blocking profile-name

Displays the named call-blocking profile, or all call-blocking profiles.

#### call-back profile-name

Displays the named call-back profile, or all call-back profiles.

#### initial-minimum-timer profile-name

Displays the named initial-minimum-timer profile, or all initial-minimum-timer profiles.

# <u>s</u>et

# any\_inbound

Specifies that inbound calls that do not identify themselves be mapped to this circuit.

# blocking profile-name

Specifies the call-blocking profile which this dial circuit is to use.

#### call-back profile-name

Specifies the call-back profile which this dial circuit is to use.

#### calls outbound or inbound or both

Sets up dial circuit to initiate outbound calls only, accept inbound calls only, or both initiate and accept calls. Default is both.

#### destination address-name

Required for the dial circuit to operate. Specifies the network dial address of the remote router to which this dial circuit will connect.

# inbound-destination address-name

Enter this address name if the dial circuit is set up for inbound calls or both inbound and outbound calls, and if the remote router's local address is different from the address this router would use to call that remote router.

#### idle #-of-seconds

If there is no traffic over the circuit for this length of time, the dial circuit hangs up. For WAN-Restoral or dedicated (leased line) circuits, set to zero. Default is 60. Range is 0 to 65535.

# initial-minimum-timer profile-name

Specifies the initial-minimum-timer profile which this dial circuit is to use.

# net #-of-ISDN-[or V.25-bis-]interface

Sets number of the ISDN or V.25 *bis* interface to which you want to map this circuit.

# selftest-delay #-of-milliseconds

Delays the time between establishing the call and sending the initial packet. Default is 150. Range is 0 to 65535.

#### <u>se</u>nd\_line\_id *yes* o*r no*

Specifies whether propietary local ID messages are sent. Default is no.

# <u>ex</u>it

Returns to the Config> prompt.

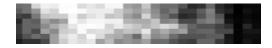

# **Frame Relay**

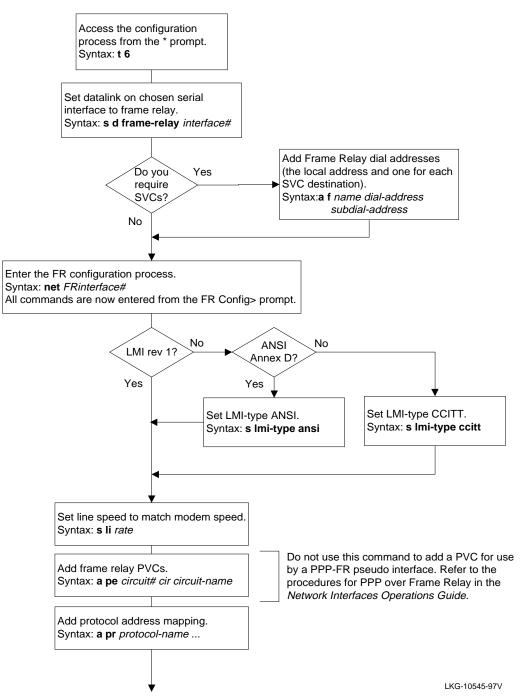

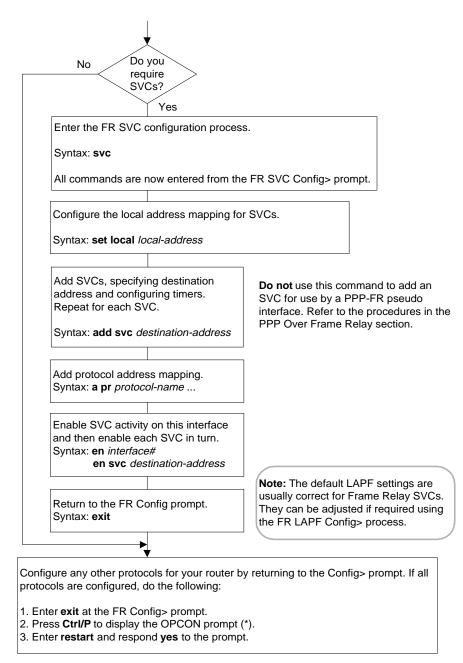

LKG-10564-97V

# Frame Relay Configuration Commands

Enter these commands at the FR config> prompt Enter ? to list available commands or their options.

# <u>a</u>dd

# permanent-virtual-circuit

Adds PVCs in the range 16 to 1007. The maximum number is approximately 64, but the actual number supported by the interface is affected by the configured size of the receive buffer on the interface.

# protocol-address

Adds statically configured destination protocol addresses to the FR interface.

# change permanent-virtual-circuit

Modifies a PVC that was added with the **add** permanent-virtual-circuit command.

# <u>d</u>isable

# cir-monitor

Disables the circuit monitoring feature that enforces the transmission rate, which was configured using **add permanent-virtualcircuit**.

# congestion-monitor

Disables the varying of a circuit's information rate in response to congestion.

# dn-length-field

Disables the feature which includes a length field in DECnet packets.

# <u>I</u>mi

Disables all management activity.

# multicast-emulation

Disables multicast emulation on each active PVC.

# orphan-circuits

Prohibits the use of nonconfigured circuits at the interface.

protocol-broadcast

Prohibits protocols such as RIP from functioning over the FR interface.

# <u>en</u>able

# cir-monitor

Enables the circuit monitoring feature that enforces the transmission rate configured using **add permanent-virtual-circuit**.

# congestion-monitor

In response to congestion, allows a circuit's information rate to vary between a minimum of 0.25 times the CIR and a maximum of the line speed.

# dn-length-field

Enables the length field to be included in DECnet packets.

# <u>I</u>mi

Enables all management activity.

# multicast-emulation

Enables multicast emulation on each PVC when a protocol multicast is forwarded.

# orphan-circuits

Enables the use at the interface of all nonconfigured circuits.

# protocol-broadcast

Allows protocols like RIP to function over the FR interface.

# <u>la</u>pf

Displays the FR SVC Config> prompt for configuring Frame Relay SVCs.

# <u>li</u>st

# <u>a</u>ll

Includes the output of: list hdlc list Imi list permanent-virtual-circuits list protocol-addresses

# hdlc

Displays frame relay HDLC configuration.

# Frame Relay

<u>I</u>mi

Displays logical management and related configuration information about the FR interface.

permanent-virtual-circuits

Displays all the configured PVCs on the FR interface.

protocol-address

Displays all the statically configured protocol address circuit mappings at the FR interface.

# <u>r</u>emove

permanent-virtual-circuit

Deletes any configured PVC in the range of 16 to 1007.

protocol-address

Deletes any statically configured protocol address.

# <u>se</u>t

encoding type

Sets the transmission encoding scheme for the interface to NRZ or NRZI.

frame-size size

Sets the size of the network layer portion of frames transmitted and received on the data link.

idle state

Sets the data-link state to either Flag or Mark.

line-speed rate

Sets data transfer rate to match the speed of the connected modem.

# Imi-type management type

Sets management mode to Rev1, ANSI, or CCITT.

n1-parameter count

Sets the number of t1 time intervals that expire before the FR interface queries management for complete PVC status.

# n2-parameter max#

Sets the number of errors that can occur in the management window monitored by the n3-parameter before the interface resets.

# n3-parameter max#

Configures the number of monitored management events for measuring the n2-parameter.

# p1-parameter max#

Configures the maximum number of PVCs supported by the FR interface.

# t1-parameter time

Configures the interval (in seconds) that the FR interface takes to perform a sequence number exchange with FR management.

# transmit-delay

Allows the insertion of a delay between each transmitted HDLC frame.

# <u>sv</u>c

Displays the FR SVC Config> prompt for configuring Frame Relay SVCs.

# <u>ex</u>it

# Frame Relay Console Commands

To list the frame Relay console commands and their options, enter a ? at the FR> prompt.

# <u>c</u>lear

Removes all statistics from the FR interface.

# <u>d</u>isable

<u>ci</u>r-monitor

Disables CIR monitoring.

<u>congestion-monitor</u> Disables congestion monitoring.

svc destination-name

Disables active SVCs. Changes made are not saved across a reboot.

# <u>en</u>able

cir-monitor Enables CIR monitoring.

congestion-monitor

Enables congestion monitoring.

#### svc destination-name

Enables SVCs which have been disabled or have failed. Changes made are not saved across a reboot.

# <u>l</u>ist

call-control

Displays statistical information about SVC call controls.

<u>ci</u>rcuit pvc#

Displays detailed information for the specified PVC.

<u>la</u>pf

Displays statistics relevant to the lower layer protocol LAPF.

<u>lm</u>i

Displays statistics relevant to the logical management on the FR interface.

permanent-virtual-circuits

Displays information for all configured PVCs on the FR interface.

# <u>s</u>vcs

Displays general link layer statistics and configuration information for all active SVCs on this interface.

<u>a</u>ll

Displays circuit, management, and PVC statistics on the FR interface.

# set circuit

Assigns values to a PVC for the committed information rate (CIR), committed burst rate, and excess burst rate.

# <u>ex</u>it

# Frame Relay SVC Configuration Commands

Enter these commands at the FR SVC Config> prompt Enter ? to list available commands or their options.

# <u>a</u>dd

# <u>s</u>vc

Adds a frame relay SVC and configures timers and parameters.

#### protocol-address

Adds statically configured destination protocol addresses to the SVC.

#### <u>c</u>hange <u>s</u>vc

Modifies an SVC that was added with the **add svc** command.

# delete

local-address

Deletes the local address defined using the **set local-address** command.

# <u>di</u>sable

interface Disables all frame relay SVC activity on this interface.

svc destination-name Disables the named frame relay SVC.

# <u>en</u>able

interface Enables frame relay SVC activity on this interface.

svc destination-name Enables the named frame relay SVC.

# <u>l</u>ist

<u>a</u>ll

Displays the entire Frame Relay SVC configuration.

# local-address

Displays Frame Relay SVC local address configuration.

#### maintenance-mode

Displays status of SVC maintenance mode, enabled or disabled.

#### <u>st</u>ate

Displays status of Frame Relay SVC activity on this interface, enabled or disabled.

#### <u>sv</u>c

Displays configuration of all SVCs on this interface.

#### timers

Displays Frame Relay SVC timer configuration.

#### <u>r</u>emove

<u>s</u>vc

Deletes an SVC that was added with the **add svc** command.

#### protocol-address

Deletes any statically configured protocol address.

# <u>set</u>

local-address Configures Frame Relay SVC local

addresses.

#### maintenance-mode

Sets status of SVC maintenance mode to enabled or disabled.

#### timers

Configures Frame Relay SVC timers.

# <u>ex</u>it

# Frame Relay LAPF Configuration Commands

Enter these commands at the FR LAPF Config> prompt Enter ? to list available commands or their options.

# <u>list</u>

<u>a</u>ll

Displays the entire Frame Relay LAPF configuration.

frame-size

Displays maximum frame size that can be sent on an LAPF link.

retransmission-count

Displays the number of times a frame will be retransmitted before the link is considered to be down.

timers

Displays Frame Relay LAPF timer configuration.

window-size

Displays the LAPF window size.

# <u>set</u>

frame-size

Configures maximum frame size that can be sent on an LAPF link.

retransmission-count

Specifies the number of times a frame will be retransmitted before the link is considered to be down.

timers

Configures the Frame Relay LAPF timers.

window-size

Configures the LAPF window size.

# <u>ex</u>it

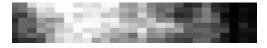

IP

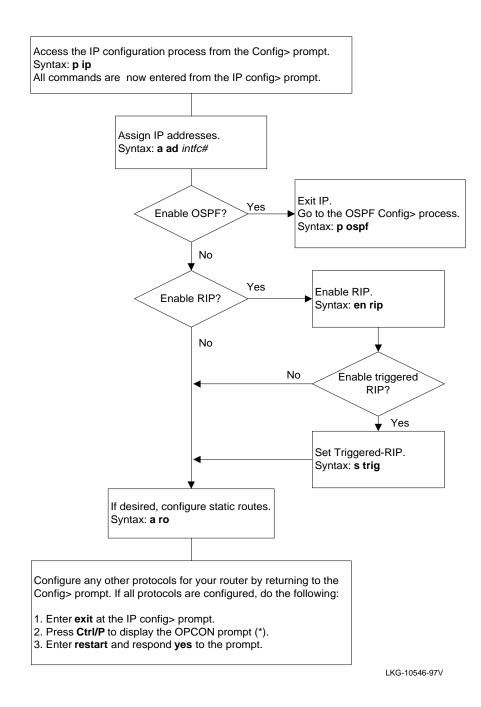

# **IP Configuration Commands**

Enter the following configuration commands at the IP config> prompt. To list the configuration commands and their options, enter a ?.

After you have configured all of the protocols, enter restart at the OPCON prompt (\*), and respond yes after the following prompt:

Are you sure you want to restart the router?

# <u>a</u>dd

#### accept-rip-route

Allows an interface to accept a particular RIP route when input filtering is enabled.

#### access-control

Adds an access control entry to the end of the access control list.

#### address

Assigns an IP address to the specified interface.

# bootp-server

Adds a BootP server to the network configuration.

# <u>br</u>oadcast-forwarder <u>u</u>dp

Adds a broadcast forwarding server for a specified UDP on a specified network interface.

# egp-as-info

Defines the type of EGP routing exchange that takes place when communicating with another autonomous system (AS).

# egp-neighbor

Adds an EGP neighbor to the router's IP configuration.

#### filter

Designates a range of IP destinations to be filtered.

#### input-interchange

Adds an IP network to the list of routes that, when received from an AS, are readvertised via OSPF and RIP.

#### output-interchange

Adds an IP network that will be advertised via EGP.

#### packet-filter

Adds one or more packet filters and the corresponding access controls.

#### <u>r</u>oute

Adds a static route.

# <u>ch</u>ange

#### <u>a</u>ddress

Changes an interface's address mask.

#### egp-as-info

Modifies the interchange flag associated with a neighboring AS.

#### <u>egp-n</u>eighbor

Modifies the configured the EGP-neighbor's AS membership.

#### <u>f</u>ilter

Changes the mask associated with a range of filtered destinations.

#### input-interchange

Modifies the cost with which an EGP-learned network is imported into the IGPs (OSPF and RIP).

#### output-interchange

Modifies the cost advertised by EGP for a given network.

#### route

Modifies either the designated subnet mask, the next hop, or the hop cost.

# <u>de</u>lete

#### accept-rip-route

When input filtering is enabled, it prohibits an interface from receiving a particular network through the RIP protocol.

# access-control

Removes an access control record.

#### address

Removes an IP interface address.

#### bootp-server

Removes a BootP server from the configuration.

#### broadcast-forwarder udp

Removes a specfied broadcast forwarding server.

#### default network/subnet-gateway

Removes either the default network gateway or the default subnet gateway.

#### egp-as-info

Removes the route exchange information that pertains to the neighboring AS.

#### egp-neighbor

Removes an EGP neighbor.

#### <u>f</u>ilter

Stops the router from filtering a range of IP destinations.

#### input-interchange

Stops importing an EGP-learned route into the IGPs.

#### output-interchange

Stops advertising a network through EGP.

#### packet-filter

Deletes one or more packet filters and the corresponding access controls.

#### <u>r</u>oute

Removes a static route.

#### triggered-rip

Deletes triggered RIP from the specified interface.

# <u>di</u>sable

arp-subnet-routing Turns off proxy ARP.

<u>b</u>ootp-forwarding Turns off BootP packet forwarding.

broadcast-forwarding

Turns off broadcast forwarding to a server for a specified UDP on a specified interface.

directed-broadcast Disables the forwarding of IP packets whose destination is a nonlocal broadcast address. egp Turns off EGP. egp-readvertising Prevents the router from readvertising EGPlearned information via EGP. override default Prevents a received RIP default route from being installed in the routing table. override static-routes Prevents received RIP routes from overriding configured static routes. per-packet-multipath Turns off the per-packet-multipath feature. Causes IP to use a single path to a destination subnet. receiving rip Prevents RIP packets from being received on the interface. receiving dynamic nets Turns on input filtering of network routes received by RIP on the interface. receiving dynamic subnets Turns on input filtering of subnet routes received by RIP on the interface. rfc925-routing Prevents router from responding to ARP requests for off-net destinations. rip Turns off RIP. sending default-routes Prevents the router from advertising a default route in RIP updates. sending net-routes Prevents the router from sending networklevel routes in RIP updates.

# sending poisoned-reverse-routes Prevents the router from advertising a certain set of network routes in RIP updates.

- sending subnet-routes Prevents the router from advertising subnet routes in RIP updates.
- sending static-routes Prevents the router from advertising static routes in RIP updates.

# <u>en</u>able

<u>a</u>rp-subnet-routing Turns on Proxy ARP.

<u>b</u>ootp-forwarding Turns on BootP packet forwarding.

#### broadcast-forwarding udp

Turns on broadcast forwarding to a server for a specified UDP on a specified interface.

#### directed-broadcast

Enables the forwarding of IP packets whose destination is a nonlocal broadcast address.

#### <u>egp</u>

Turns on EGP.

egp-readvertise

Allows the router to readvertise EGP-learned information via EGP.

#### override default

Allows the RIP default route to be installed as the router's default route.

# override static

Allows RIP information to override configured static routes.

#### per-packet-multipath

Enables multipath on a per-packet basis.

#### receiving rip

Allows the router to receive RIP updates.

#### receiving dynamic nets

Allows all network routes to be received by the RIP protocol on the interface.

#### receiving dynamic subnets

Allows all subnet level routes to be received by the RIP protocol on the interface.

#### rfc925-routing

Tells the router to respond to ARP requests for off-net destinations.

# <u>ri</u>p

Turns on RIP.

#### sending default-routes

Allows the router to advertise a default route in RIP updates.

#### sending net-routes

Allows the router to advertise a network route in RIP updates.

#### sending poisoned-reverse-routes

Allows the router to advertise a certain set of network routes in RIP updates.

#### sending subnet-routes

Allows the router to advertise subnet routes in RIP updates.

#### sending static-routes

Allows the router to advertise static routes in RIP updates.

# <u>l</u>ist

# <u>al</u>l

Displays the entire IP configuration.

#### access-controls

Displays the configured access control mode and the list of configured access control records.

#### <u>ad</u>dresses

Displays the IP internet addresses of the router.

#### <u>b</u>ootp

Displays the BOOTP relay agent configuration of the router.

#### broadcast-forwarding

Displays broadcast forwarding configuration.

#### <u>egp-a</u>s-info

Displays the routing interchange configured for each neighboring AS.

# egp-neighbors

Displays the configured initial EGP neighbors.

#### <u>f</u>ilters

Displays a list of all the IP networks/subnets that are being filtered.

#### input-interchange

Displays the network interchanges that, when learned through EGP, will be imported into the IGPs (OSPF and RIP).

#### output-interchange

Displays the set of routes that will be advertised to the AS neighbor by EGP.

# packet-filter

Displays the configured packet filters.

#### protocols

Displays the state of the IP routing protocols (OSPF, RIP, and EGP).

#### rip-routes-accept

Displays the set of routes that will be accepted when RIP input filtering is enabled.

#### <u>ro</u>utes

Displays the list of static routes.

# <u>s</u>izes

Displays the configured size of the routing table.

#### <u>tag</u>s

Displays the tags that will be associated with RIP information learned on the interface.

#### triggered-rip

Displays the triggered RIP options, timers, and maximum retransmission limits for response and polling messages.

# <u>m</u>ove

Changes the order of the access control records.

# <u>s</u>et

access-control Turns access control on or off. broadcast address Specifies the format of the IP broadcast used when the router send broadcasts. cache-size Sets the size of the routing cache. default network-gateway Configures a static default route. default subnet-gateway Configures a static subnet default route. egp-system-number Configures the router's autonomous system number, which is used when running the EGP protocol. internal-IP-address Configures the internal IP address that belongs to the router as a whole. ip-host-only-default network-gateway-ip-hostonly Configures the route to a gateway router when operating in ip-host-only mode. ip-host-only-default subnet-gateway-ip-hostonly Configures the route to a subnet gateway router when operating in ip-host-only mode. originate-rip-default Configures the conditions under which the router originates a RIP default route, and the cost that will be used when originating the default. reassembly-size size Configures the maximum size for a reassembled packet. router-id Sets the address used by the router when sourcing IP traffic. routing table-size Sets the size of the routing table.

#### <u>t</u>ags

Sets the tags that will be associated with RIP information learned on the interface.

# triggered-rip

Sets the triggered RIP options, timers, and maximum retransmission limits for response and polling messages.

# <u>u</u>pdate

<u>pa</u>cket-filter

Accesses the packet filter update prompt which lets you modify packet filters created with the **add packet-filter** command.

# <u>ex</u>it

Returns to the previous prompt level.

# **IP Console Commands**

Enter these commands after the IP> prompt.

To list the IP console commands and their options, enter a ? after the IP> prompt.

# access controls

Displays a list of configured access control records.

# <u>ca</u>che

Displays the routing cache.

# <u>co</u>unters

Displays IP forwarding statistics.

# dump routing tables

Displays the routing table.

# egp-neighbors

Displays the current EGP state and the interchange flag of each of the router's EGP neighbors.

# <u>egp-r</u>outes

Displays the routes that are being sent to and received from an EGP neighbor.

# interface addresses

Displays the router's IP interface addresses.

# packet-filter filter-name

Displays packet filter configuration and status.

# ping interface-address

Lets the router send ICMP echo requests to a given destination. You can use this command for troubleshooting.

# route ip-destination

Displays the route to a given IP destination (if one exists).

# <u>si</u>zes

Displays the configured sizes of specific IP parameters.

# static routes

Displays the list of configured static routes and filter entries.

# traceroute interface-address

Displays the entire hop-by-hop path to a given destination.

# triggered-rip

Displays the triggered RIP status and counters for all triggered RIP interfaces.

# exit

Returns to the GWCON (+) prompt.

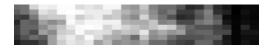

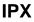

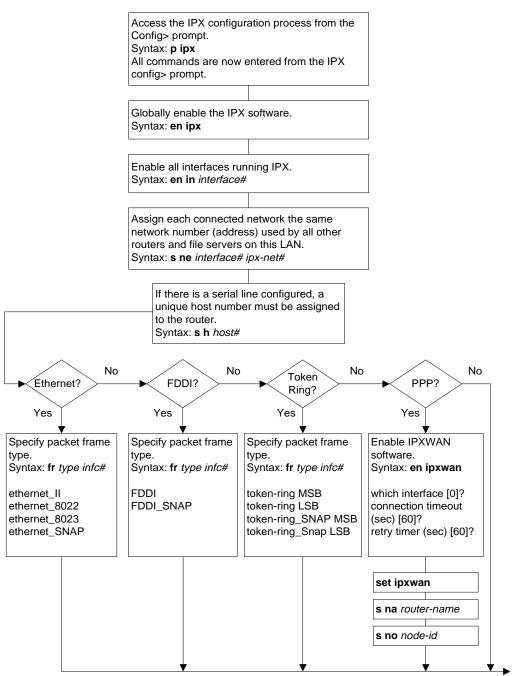

LKG-10547-97V

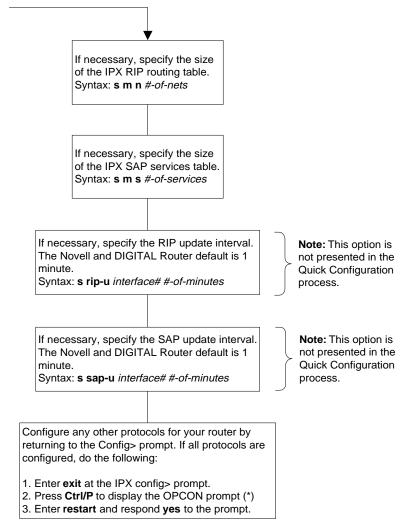

LKG-10548-97V

# **IPX Configuration Commands**

Enter the following configuration commands at the IPX config> prompt.

To list the configuration commands and their options, enter a ?

After you have configured all of the protocols, enter **restart** at the OPCON prompt (\*), and respond **yes** to the following prompt

Are you sure you want to restart the router?

## <u>a</u>dd

<u>a</u>ccess-control type dest-net dest-host dest-socket-range src-net src-host src-socket-range

Adds the access control feature. Determines whether IPX packets are dropped or forwarded.

<u>filter hops service-type service-name</u> Adds IPX filtering. Prevents NetWare bindery overflows on large networks by letting you determine the reasonable number of hops for a given service.

<u>ip</u>-tunnel-address i*p*-address Constructs the IPX IP address peer list. Assigns IP unicast or multicast address one at a time to form the list.

## <u>de</u>lete

access-control line#

Deletes the access control feature for the desired line number.

<u>filter hops</u> service-type service-name Removes IPX filtering.

ip-tunnel-address ip-address Deletes an IP address from the IP peer list.

## <u>di</u>sable

interface interface# Disables specific interfaces from sending IPX packets. ip-tunnel

Disables IPX on the IP network.

## <u>ipx</u>

Disables all interfaces from sending IPX packets.

ipxwan interface#

Prevents IPX from functioning over an interface supporting the Point-to-Point Protocol (PPP).

keepalive interface#

Prevents the router from sending IPX packets over specific interfaces.

#### netbios interface#

Prevents the router from filtering NetBIOS packets on the specified interface.

#### reply-to-get-nearest-server

Prevents the router from responding to GET NEAREST SERVER requests from workstations that are attempting to locate a server.

## <u>en</u>able

- interface interface# Enables specific interfaces to send IPX packets.
- <u>ip</u>-tunnel

Enables IPX on the IP network.

## <u>ipx</u>

Allows the router to send IPX packets over all enabled interfaces.

#### <u>ipxw</u>an

Allows the router to send IPX packets over configured PPP interfaces.

#### keepalive interface# timeout

Allows the router to respond to keepalive packets on the interface specified by interface# for the number of minutes specified in timeout.

## netbios interface#

Allows the router to filter NetBIOS packets on the specified interface.

## reply-to-get-nearest-server

Lets the router respond to GET NEAREST SERVER requests from workstations that are attempting to locate a server.

# <u>f</u>rame

Specifies the packet format for IPX interfaces.

## ethernet-format interface#

Selects the Ethernet encapsulation format: <u>ethernet\_II</u> <u>ethernet\_8022</u> <u>ethernet\_8023</u>(default) ethernet\_SNAP

# FDDI interface#

Selects the FDDI encapsulation format.

## FDDI\_SNAP interface#

Selects the FDDI encapsulation format. FDDI\_SNAP is the default.

## token-ring-format interface#

Selects the Token-Ring encapsulation format: token-ring MSB (default) token-ring LSB token-ring\_SNAP MSB token-ring\_SNAP LSB

# <u>l</u>ist

Displays the current IPX configuration.

## <u>m</u>ove

access-control line# line#

Changes the line numbers for the access controls. After you move the lines, they are immediately re-numbered to reflect the new order.

# <u>s</u>et

access-control toggle

Turns access controls on or off. Enter **on** or **off** as the *toggle* value.

## filter toggle

Turns the IPX SAP filter on or off. Enter **on** or **off** as the *toggle* value.

## host-number host#

Specifies that each IPX router with serial line support must have a unique host number. This is required because the serial lines do not have hardware node addresses from which to build a host number. The host number is a 12-digit hexadecimal number.

## ip-tunnel-net-number host# ipx-net#

Assigns a network number to the associated IP tunnel. The interface number is decimal and the net number is hexadecimal.

## ipxwan interface timeout retry-timer #

Sets up an interface to support the routing of IPX traffic over a WAN interface supporting the Point-to-Point Protocol (PPP). The command also sets up the connection timer and the retry timer.

## local-cache-size #

Specifies the size of the local cache routing table. The range is 1-10000. The default size is 64.

## <u>maximum alternate-routes-per-destination</u> # Specifies the number of alternate routes that you want to assign to a give destination network. The range is 1–64. The default value is 3.

## maximum networks #

Specifies the size of IPX's RIP routing table. This reflects the number of networks in the internet on which IPX operates. There is no maximum size limit; however, it is possible for the router to run out of memory. The default is 32.

## <u>m</u>aximum <u>s</u>ervices #

Specifies the size of IPX's SAP service table. This reflects the number of services (such as file servers or SNA gateways) on the internet on which IPX operates. There is no maximum size limit. The default is 32.

# maximum total-alternate-route-entries #

Specifies the actual number of entries available for alternate routes.

#### <u>na</u>me

Assigns a symbolic name. The name can be between 1 and 47 characters in length and can contain the characters "A" through "Z".

#### net-number host# ipx-net#

Assigns an IPX network number to the associated directly connected network. Every IPX interface must have a unique network number. The only exception is that serial lines can be assigned network numbers of zero. (Serial lines without network numbers do not pass IPX NetBIOS emulation packets.) The interface number is decimal and the net number is hexadecimal.

#### node-id primary-net#

Assigns a primary network number. The node-id is the primary network number for the router and must be assigned before the exchange of IPXWAN packets can begin.

#### remote-cache size

Specifies the size of the remote cache routing table. The range is 1-10000. The default size is 64.

## <u>ri</u>p-interval *delay*

Specifies the delay in minutes between complete RIP updates given on an interface. The range is 1 through 1440. The default is 1.

<u>rip-ip</u>-tunnel-update-interval *interface# delay#* Specifies the time delay in minutes between transmissions of complete RIP updates through an IP tunnel on an interface.

#### sap-interval delay

Specifies the delay in minutes between complete SAP updates given on an interface. The range is 1 through 1440. The default is 1.

<u>sap</u>-ip-tunnel-update-interval *interface# delay#* Specifies the delay in minutes between complete SAP updates given on an interface. The range is 1 through 1440. The default is 1.

## <u>ex</u>it

Returns to the previous prompt level.

## **IPX Console Commands**

Enter these commands at the IPX> prompt.

To list the IPX console commands and their options, enter a ? after the IPX> prompt.

## access controls

Lists the status of IPX access controls, the IPX access control statements, and a count of how many times each control statement has been followed.

## <u>ca</u>che

Displays the contents of the IPX routing cache.

## configuration

Lists the network numbers of all the router interfaces on which the IPX protocol is enabled.

## <u>cou</u>nters

Displays the number of routing errors and packet overflows that have occurred.

## disable interface#

Interactively disables specific IPX interfaces from sending IPX packets over the specified interface.

## dump routing tables

Displays the contents of the current IPX RIP network routing tables.

## enable network#

Returns to the GWCON (+) prompt. Interactively enables IPX on an interface. To enable IPX, the interface must be up (that is, has passed the self-test).

# <u>f</u>ilters

Lists the current filters and the states of these filters.

# <u>i</u>pxwan

Lists the current configuration information for IPX running over a WAN interface via the Point-to-Point Protocol (PPP).

# detailed interface#

Lists the current configuration information for IPX running over the specified interface.

## <u>s</u>ummary

Lists the current configuration information for IPX running over all WAN interfaces.

# <u>sh</u>utdown

Performs an orderly shutdown of IPX functions on all router interfaces.

# <u>si</u>zes

Lists the current size and contents of the local node and remote network caches.

# <u>sl</u>ist

Displays the contents of the current IPX SAP routing tables. This command is similar to the NetWare **slist** command.

# <u>ex</u>it

Returns to the GWCON (+) prompt.

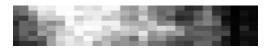

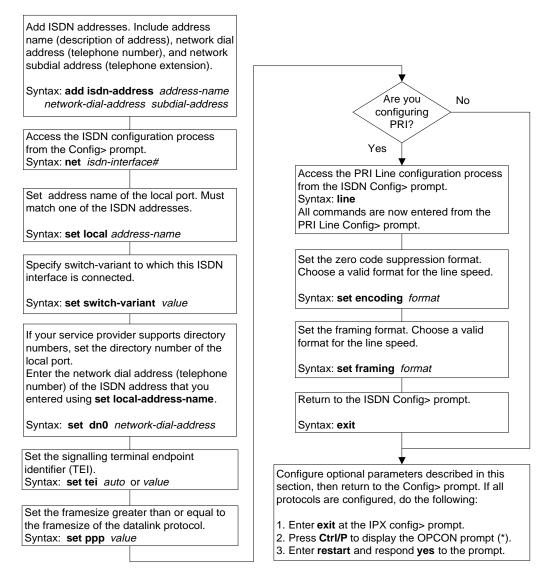

LKG-10549-97V

# **ISDN Configuration Commands**

Enter these commands at the ISDN config> prompt. Enter ? to list available commands or their options.

# <u>a</u>dd

accounting-entry address-name

If your ISDN service provides accounting information, you can track telephone charges for specific network addresses. You can add up to eight entries. Must match ISDN address names.

# <u>e</u>nable

## <u>p</u>s1

Enables Power Source 1 (PS1) detection. If your ISDN switch supplies PS1, enable PS1.

## <u>d</u>isable

## <u>p</u>s1

Disables PS1 detection.

## <u>lin</u>e

Accesses the Primary Rate ISDN (PRI) Line configuration prompt PRI Line Config>.

# <u>lis</u>t

Displays the current ISDN configuration.

## <u>r</u>emove

## accounting-entry

Removes accounting entries you set using add accounting-entry.

## <u>s</u>et

dn0 network-dial-address

Applies only if your service provider supports directory numbers. Enter the network dial address of the local port. Must match the network dial address (telephone number) of the ISDN address you entered using the **set local-address-name** command.

#### dn1 network-dial-address

Some service providers support a second directory number (**dn1**).

#### framesize 1024 or 2048 or 4096

Size of the network layer portion of frames on the ISDN interface. Must be greater than or equal to the frame size of the data-link protocol (PSL or PPP) running on the link. The default is 2048.

local-address-name address-name

Network address name of the local ISDN interface. Must match one of the ISDN address names.

multipoint-selection on or off

Applies only to switch variant 5ESS. Default is *off* (point-to-point operation). Specifying *on* selects multipoint operation.

## retries-call-address value

Maximum number of calls the router attempts to a nonresponding address during the **timeout-call-address** period. The range is 0 to 10. The default is 2.

If you set the switch-variant to INS64, you cannot change **retries-call-address**. It is fixed at 2.

service-profile-id value

Sets the service profile identifier (SPID) for a specified B-channel. The SPID value is ignored if the switch variant is not DMS100, NI1, or 5ESS multipoint.

## switch-variant variant-id

Model of the switch to which this ISDN interface is connected. Basic Rate ISDN (BRI) supports NET3 (*default*), INS64, 5ESS, DMS100, VN3, NI1 or AUSTEL. Primary Rate ISDN supports NET5 (*default*), INS1500, 4ESS, 5ESS, DMS100, NI2 or AUSTEL.

## tei auto or value

Signalling terminal endpoint identifier (TEI) for the ISDN interface. Must match the signalling TEI of your ISDN switch. The range is 0 to 63 or Auto. The default is Auto.

## timeout-call-address #-of-seconds

When the router reaches **retries-calladdress**, it does not make further calls to that address until this time has expired. The default is 180 seconds. The range is 0 to 65535 seconds. Zero causes the router to retry until the call is established. If you set the switch-variant to INS64, you cannot change **timeout-call-address**. It is fixed at 180 seconds.

# <u>ex</u>it

Returns to the Config> prompt.

## **ISDN Console Commands**

Enter these commands at the ISDN> prompt. Enter ? to list available commands or their options.

#### accounting

Displays accrued telephone charges for all Dial circuits on the current interface.

#### all-accounting

Displays accrued telephone charges for all Dial circuits on all ISDN interfaces.

#### <u>ca</u>lls

Lists the number of completed and attempted connections made for each dial circuit mapped to this interface since the last time statistics were reset on the router.

#### <u>ci</u>rcuits

Shows the status of dial circuits.

#### <u>lin</u>e

Accesses the Primary Rate ISDN (PRI) Line console prompt PRI Line>.

#### parameters

Displays the current ISDN configuration.

## statistics

Displays the current state of the link and the dial circuit and displays the firmware revision. Also shows statistics on what was transmitted and received on the interface.

#### <u>e</u>xit

Returns to the GWCON (+) prompt.

# **PRI Line Configuration Commands**

Enter these commands at the PRI Line Config> prompt. Enter ? to list available commands or their options.

## <u>lis</u>t

Displays the current Primary Rate ISDN line speed (E1 or T1) and configuration.

## <u>s</u>et

<u>c</u>locking <u>i</u>nternal or <u>e</u>xternal

Specifies the source of the transmit clock. The default is external. encoding format

Specifes the encoding format to be used. On an E1 line the format may be AMI, JBZS, or HDB3 (*default*). On a T1 line the format may be AMI, JBZS, or B8ZS3 (*default*).

## framing format

Specify the zero code suppression format to use. On an E1 line the format may be E1-DF, E1-DF-CRC, E1-MF, or E1-MF-CRC (*default*). On a T1 line the format may be T1-SF or T1-ESF (*default*).

## <u>ex</u>it

Returns to the ISDN Config> prompt.

# **PRI Line Console Commands**

Enter these commands at the PRI Line> prompt. Enter ? to list available commands or their options.

## parameters

Displays the current Primary Rate ISDN line speed and configuration.

## statistics

## all

Displays the current error and alarm statistics for this PRI interface.

## <u>al</u>arms

Displays the status of the alarm indicators.

## <u>e</u>rrors

Displays the status of the error counters.

## <u>e</u>xit

Returns to the ISDN> prompt.

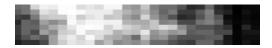

# **OSI/DNA V**

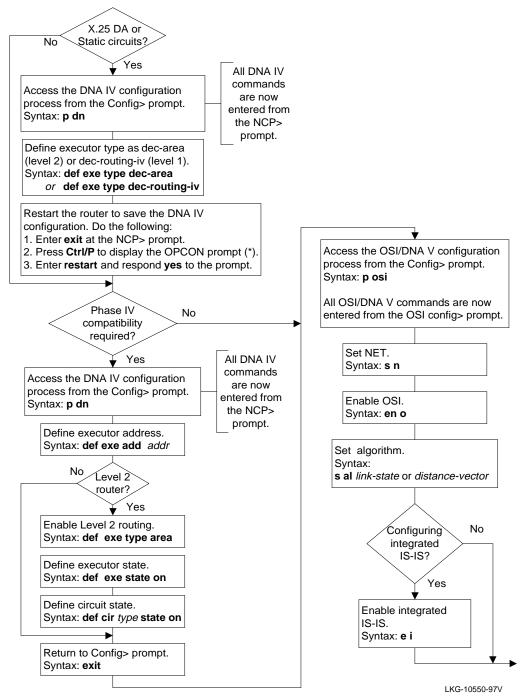

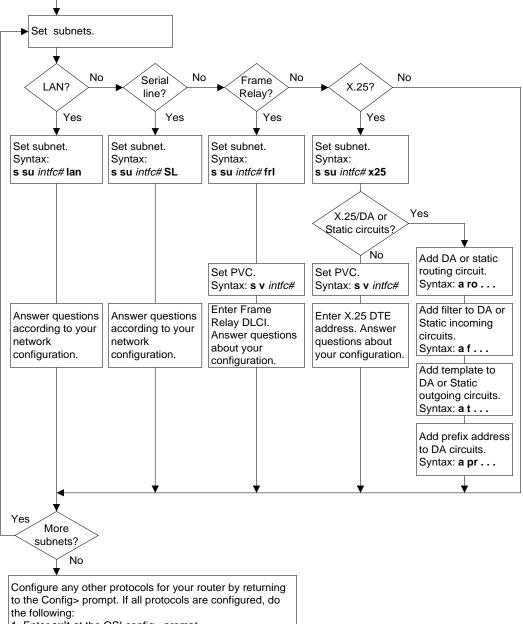

- 1. Enter **exit** at the OSI config> prompt.
- 2. Press Ctrl/P to display the OPCON prompt (\*).
- 3. Enter **restart** and respond **yes** to the prompt.

# **OSI/DNA V Configuration Commands**

Enter the following configuration commands at the OSI config> prompt. To list the configuration commands and their options, enter a ?

After you have configured all the protocols, enter **restart** at the OPCON prompt (\*), and respond **yes** to the prompt:

Are you sure you want to restart the router?

## <u>a</u>dd

<u>a</u>lias alias segment offset Adds an ASCII string that designates a

particular address or system ID.

area area-address

Adds additional area addresses that the node supports.

filter filter-name circuit-name dte-address userdata priority

Adds parameters to determine acceptance of incoming X.25 calls on a routing circuit (static incoming circuit or DA circuit).

<u>pe</u>rmitted-neighbor *entry-name system-id verifier* 

Adds a system ID (permitted neighbor) and its verifier password for system level security.

prefix-address ...

Adds static routes to destinations external to the IS-IS domain. Parameter prompts depend on subnet type.

receive-password *type password1 password2* Adds an ASCII character string (8 characters maximum) that authenticates all incoming packets.

<u>ro</u>uting-circuit *interface# circuit-name* [static | da] [in | out]

Adds a communication channel for X.25 SVCs (*static-in, static-out* or *DA*). Additional parameters depend on type and direction.

summary-address address mask default-metric Adds a summary address for abbreviating IP routing information at Level 2. template template-name circuit DTE-address userdata compression

Adds a template for making outgoing X.25 static-out or X.25 DA circuits.

# <u>ch</u>ange

filter name dte-address userdata Modifies an incoming X.25 call filter.

<u>pe</u>rmitted-neighbor *entry-name system-id verifier* 

Modifies a permitted neighbor and its verifier password.

prefix-address ...

Modifies a static route.

<u>ro</u>uting-circuit *circuit-name ...* 

Modifies the configuration of an X.25 routing circuit.

summary-address address mask default-metric Modifies an IP summary address.

template template-name circuit DTE-address userdata compression

Modifies an outgoing X.25 call template.

## <u>cl</u>ear

receive-password type Erases all configured receive-passwords.

rases all conliguied receive-p

<u>s</u>ram

Erases the OSI configuration from SRAM.

transmit-password *type* Erases the configured transmit-password.

# <u>del</u>ete

adjacency interface# area-address system-id Removes statically configured ES adjacency.

<u>al</u>ias *alias-name* 

Removes a configured alias.

<u>ar</u>ea *address* 

Removes the specified configured area address.

## OSI/DNA V

filter filter-name Removes a configured incoming X.25 filter. permitted-neighbor entry-name Removes a permitted neighbor and its verifier password. prefix-address interface# address-prefix Removes a configured prefix-address. routing-circuit circuit-name Removes a configured routing circuit. subnet interface# Removes a configured subnet from the specified interface. summary-address address Removes the specified statically configured IP summary address. template template-name Removes a configured outgoing X.25 call template. virtual-circuit interface# dte-address Removes a configured X.25 or Frame Relay virtual circuit. disable integrated-isis Disables Integrated IS-IS. Disables capability to route IP traffic in addition to OSI traffic using OSI IS-IS Routing. osi Disables the OSI protocol running on the

router.

<u>ro</u>uting-circuit *routing-circuit-name* Disables the specified routing circuit.

## subnet interface#

Disables the subnet on the specified interface.

# <u>en</u>able

integrated-isis

Enables Integrated IS-IS to use a single routing protocol for routing both OSI and IP packets.

#### <u>o</u>si

Enables the OSI protocol running on the router.

<u>ro</u>uting-circuit routing-circuit-name Enables the specified routing circuit.

subnet interface#

Enables the subnet on the specified interface.

## <u>l</u>ist

## <u>adj</u>acencies

Displays all statically configured ES adjacencies.

#### <u>alg</u>orithm

Displays the routing algorithm when running the DNA V protocol.

## <u>ali</u>as

Displays the configured aliases and their corresponding address segments.

#### <u>f</u>ilter

Displays the defined filters for incoming X.25 routing circuits

#### <u>gl</u>obals

Displays a summary of the OSI configuration.

#### integrated-isis

Displays Integrated IS-IS configuration parameter settings.

#### permitted-neighbor

Displays the permitted neighbors and their verifier passwords.

#### <u>ph</u>aseivpfx

Displays the configured DNA IV address prefix.

#### prefix-addresses

Displays all the SNPAs for statically configured routes.

#### routing-circuit [detailed | summary] Displays a summary of all routing circuits or details of each circuit.

subnets [detailed | summary] interface#

Displays either a summary or detailed report for the specified interface.

summary-addresses

Displays all statically configured IP summary address entries.

template

Displays a list of all the defined templates for outgoing X.25 routing circuits.

<u>ti</u>mers

Displays the OSI/DNA V timer configuration.

virtual-circuit

Displays all configured X.25 or Frame Relay virtual circuits.

## set

adjacency interface# area-address system-id MAC-address

Adds or changes an ES adjacency.

algorithm *level-1-algorithm level-2-algorithm* This is a DNA V command that selects the routing algorithm, link-state or distancevector. globals ...

Configures the global parameters required by the OSI protocol.

<u>n</u>etwork-entity-title *area-address system-id* Configures the router's NET.

phaseivpfx local-prefix

Configures the prefix-address of an attached DNA IV network.

subnet interface# subnet-type ... Adds or changes a subnet. Additional parameters depend on subnet type.

<u>sw</u>itches [on | off] [on | off] [on | off] Turns OSI options (ES-IS checksum, ES-IS init, and authentication) on or off.

timers ...

Configures the OSI timers, excluding any circuit timers.

- transmit-password type password1 password2 Sets or changes a transmit password.
- virtual-circuit interface# dte-address ... Configures an X.25 or Frame Relay virtual circuit.

## <u>e</u>xit

Returns to the previous prompt level.

# **OSI/DNA V Console Commands**

Enter these commands after the OSI> prompt.

To list the OSI/DNA V console commands and their options, enter a ? after the OSI> prompt.

## <u>a</u>ddresses

Displays the router's NET and area addresses.

# change metric

Modifies the cost of a circuit.

## <u>cl</u>np-stats

Displays OSI CLNP information.

## designated-router

Displays the designated router for the LAN subnets that are actively running IS-IS.

## dnav-info

Displays the Level 1 and Level 2 routing algorithm currently running on the router.

## es-adjacencies

Displays all ES adjacencies.

## <u>es-is</u>-stats

Displays the statistics for the ES-IS protocol.

# is-adjacencies

Displays all IS adjacencies.

# <u>is-is</u>-stats

Displays information associated with the IS-IS protocol.

# <u>l1-r</u>outes

Displays all L1 routes in the L1 database.

## l2-routes

Displays all L2 routes in the L2 database.

# <u>l1-s</u>ummary

Displays a summary of the L1 link state database.

# <u>l2-s</u>ummary

Displays a summary of the L2 link state database.

# l1-update

Displays a LSP for the specified L1 IS.

# l2-update

Displays a LSP for the specified L2 IS.

## <u>r</u>oute

Displays the next hop of a packet.

## <u>se</u>nd

Encodes an echo request message in the CLNP packet to the specified destination NSAP.

## show routing circuit

Displays the state of routing circuits for the specified interface.

## <u>su</u>bnets

Displays information on all operational subnets.

## toggle

Enables or disables the NSAP alias display function.

## traceroute

Tracks the path an OSI packet takes to a destination.

# virtual-circuits

Displays information on all X.25 virtual circuits.

## <u>e</u>xit

Returns to the previous prompt level.

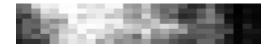

# **Protocol Independent Multicast (PIM)**

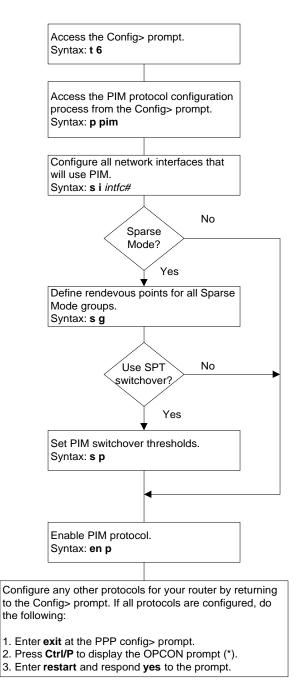

# **PIM Configuration Commands**

Enter the following configuration commands at the PIM Config> prompt. To list the configuration commands and their options, enter a ?

After you have configured all the protocols, enter **restart** at the OPCON prompt (\*), and respond **yes** to the prompt:

Are you sure you want to restart the router?

## <u>de</u>lete

group group-address mask

Removes the specified group entry from the group configuration table (Sparse Mode only).

interface ip-address

Removes the specified interface from the PIM interface configuration table.

# <u>di</u>sable

<u>p</u>im

Disables PIM protocol globally at system startup.

## <u>en</u>able

<u>pim</u> #-of-groups #-of-SPTs #-of-OIFs Enables PIM protocol globally at system startup, and reserves memory for routing tables.

## join group-address

Sets permanent group membership for the router at system startup.

## leave group-address

Removes permanent group membership previously configured using the **join** command.

## <u>l</u>ist

<u>a</u>ll

Displays all information related to PIM options and parameters.

## <u>s</u>et

group group-address mask RP1 RP2 RP3 RP4 Maps a list of Rendezvous Point routers to a multicast group (Sparse Mode only).

#### interface ip-address ...

Identifies the specified interface for use by PIM and configures threshold timers and polling intervals.

#### <u>p</u>im ...

Sets global timers and thresholds and enables SPT switchover for Sparse Mode PIM. Sets (S,G) entry timeout for Dense Mode and Sparse Mode PIM.

## <u>e</u>xit

Returns to the Config> prompt.

# **PIM Console Commands**

Enter these commands after the PIM> prompt.

To list the PIM console commands and their options, enter a ? at the PIM> prompt.

## dump source group

Displays a summary of the (S,G) entries in the PIM routing table or a detailed listing of a selected (S,G) entry.

## interface ip-address or interface#

Displays a summary listing of all PIM interfaces or a detailed listing of a selected interface.

## join group-address

Sets group membership for the router. Used for testing purposes only. For example, use this command to set group membership at several routers, then use the **ping** command to verify the multicast group.

## leave group-address

Removes group membership for the router previously requested using the **join** command. Used for testing purposes only.

## <u>m</u>groups

Displays the group membership for this router.

## <u>n</u>eighbor

Displays a summary of the neighboring PIM routers.

## ping destination-address

Lets the router send ICMP echo requests to a given destination. You can use this command to ping a multicast group for troubleshooting.

## routes

Displays the IP routing table. This command is equivalent to the IP console **dump** command.

## <u>s</u>tat

Displays static memory usage, data throughput, and error rates.

#### traceroute destination-address

Displays the entire hop-by-hop path to a given destination.

## <u>e</u>xit

Returns to the CGWCON prompt (+).

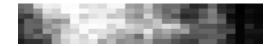

# **Point-to-Point Protocol (PPP)**

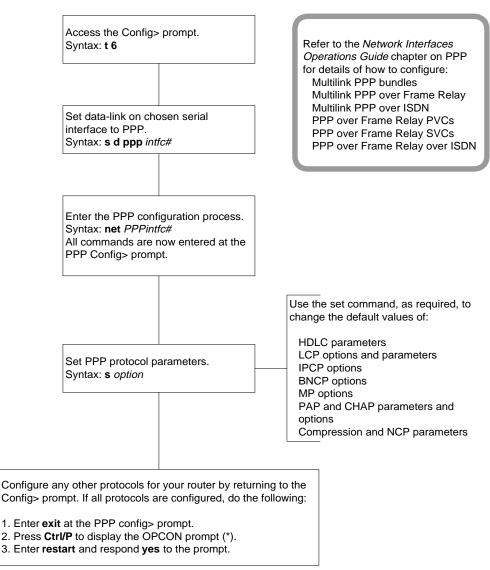

LKG-10553-97V

# **PPP Interface Configuration Commands**

Enter the following configuration commands at the PPP Config> prompt. To list the configuration commands and their options, enter a ?.

After you have configured all the protocols, enter restart at the OPCON prompt (\*), and respond **yes** to the prompt

Are you sure you want to restart the router?

## <u>d</u>elete

#### chap

Deletes remote CHAP identifiers and passwords.

#### рар

Deletes local PAP identifiers and passwords.

## link circuit#

Access the Link Circuit Config> prompt, or list link details if no *circuit#* is specified. This command is available only when configuring Multilink PPP Bundle (MPB) devices.

# <u>lis</u>t

## <u>a</u>ll

Lists all PPP options and parameters.

#### authentication

Lists the authentication protocol parameters and options (CHAP and PAP).

#### <u>b</u>ncp

Lists Bridging Network control protocol options and parameters.

#### <u>c</u>cp

Lists the Compression Control Protocol options and parameters.

## <u>fi</u>xed

Lists the fixed links in a MP Bundle. This command is available only when configuring MPB devices.

#### frame-relay

Lists the frame relay parameters associated with a PPP-FR (PVC) pseudo interface. This command is available only when configuring PPP-FR or MPPP-FR devices.

## <u>h</u>dlc

Lists the HDLC protocol options and parameters.

#### <u>i</u>pcp

Lists the Internet Protocol control protocol options and parameters.

#### <u>l</u>cp

Lists the Link Control Protocol options and parameters.

## <u>mp</u>

Lists the Multilink Protocol and Bandwidth on Demand (BoD) options. This command is available only when configuring MPB devices.

## <u>pa</u>rameters

Lists network control protocol options and parameters.

#### <u>pr</u>ofile-list

Lists telesaving profiles configured on the router. This command is available only when configuring MPB devices.

## profile-list

#### blocking profile-name or all

Lists the call blocking telesaving profiles which have been configured on the router. This command is available only when configuring MPB devices.

#### call-back profile-name or all

Lists the call back telesaving profiles which have been configured on the router. This command is available only when configuring MPB devices. initial-minimum-timer profile-name or all

Lists the initial minimum timer telesaving profiles which have been configured on the router. This command is available only when configuring MPB devices.

## <u>s</u>et

authentication

Sets the authentication protocol parameters and options (CHAP and PAP).

#### <u>b</u>ncp

Sets Bridging Network control protocol Tinygram compression yes or no.

#### ccp options or parameters

Sets the Compression Control Protocol options and parameters.

## <u>fi</u>xed <u>a</u>dd

Sets the fixed links in a MP Bundle. This command is available only when configuring MPB devices.

#### fixed delete

Removes a fixed link from a MP Bundle. This command is available only when configuring MPB devices.

## frame-relay

Creates a frame relay PVC and associates it with a (M)PPP-FR pseudo interface. This command is available only when configuring PPP-FR or MPPP-FR devices.

## hdlc encoding nrz or nzri

Sets to NRZ or NRZI.

#### hdlc frame-size size

Sets maximum frame size, in bytes, that can be received over the data-link, in the range 576 to 4088.

## hdlc idle flag or mark

Sets data-link idle state to either Flag or Mark.

## hdlc speed value

Sets the reported clock speed, in buts per second. Used by SNMP to indicate the modem speed.

hdlc transmit-delay # of microseconds Sets period of time to elapse between the transmission of each frame.

## <u>i</u>pcp

Enables and configures all Internet Protocol control protocol options for the link, including IP compression, sending and requesting IP address.

<u>Icp</u> options or parameters Sets the Link Control Protocol options and parameters.

#### <u>mp</u>

Sets the Multilink Protocol and Bandwidth on Demand (BoD) options. This command is available only when configuring MPB devices.

## <u>p</u>arameters

Sets network control protocol parameters including retry timer, configuration tries, NAK tries, and Terminate tries.

#### blocking

Specifies the call blocking telesaving profile for a Multilink PPP dial (link) circuit to use. This command is available only when configuring MPB devices.

#### call-back

Specifies the call back telesaving profile for a Multilink PPP dial (link) circuit to use. This command is available only when configuring MPB devices.

#### initial-minimum-timer

Specifies the initial minimum timer telesaving profile for a Multilink PPP dial (link) circuit to use. This command is available only when configuring MPB devices.

## <u>e</u>xit

Returns to the Config> prompt.

# **PPP Interface Console Commands**

Enter these commands after the PPP> prompt.

To list the PPP console commands and their options, enter a ? at the PPP> prompt

#### <u>c</u>lear

Clears all statistics from point-to-point interfaces.

## link circuit#

Accesses the MP Link> prompt, or list link details if no *circuit#* is specified. This command is available only when monitoring Multilink PPP Bundle (MPB) devices.

# <u>lis</u>t

## <u>al</u>l

Displays all information and counters related to the point-to-point interface and the PPP options and parameters.

#### <u>ap</u>2

Lists the number of AppleTalk Phase 2 packets, bytes, and protocol-reject packets transmitted and received over the current point-to-point interface.

#### <u>at</u>cp

Lists the number of ATCP packets, bytes in octets, and protocol-reject packets transmitted and received over the current point-to-point interface.

#### <u>bn</u>cp

Lists the number of BNCP packets, bytes in octets, and protocol-reject packets transmitted and received over the current point-to-point interface.

## <u>bo</u>d

Lists Bandwidth on Demand statistics. This command is available only when monitoring MPB devices or MP fixed links.

#### <u>ccp</u>

Lists the number of CCP packets, bytes in octets, protocol reset requests, acknowledgements and reject packets, and the recent compression ratios transmitted and received over the current point-to-point interface.

# <u>ch</u>ap

Lists the number of CHAP packets, bytes in octets, and authentication request, acknowledgement, and reject packets transmitted and received over the current point-to-point interface.

#### compression

Lists the number of compressed packets, bytes in octets, compressed octets, incompressible packets, discarded packets, and protocol-reject packets transmitted and received over the current point-to-point interface.

control control protocol

Lists information and counters related to the specified control protocol: LCP, PAP, CHAP IPCP, DNCP, IPXCP, BNCP, ATCP, OSICP, CCP, MP.

## dn

Lists the number of DECnet packets, bytes in octets, and protocol-reject packets transmitted and received over the current point-to-point interface.

## <u>dncp</u>

Lists the number of DECnet control protocol packets, bytes in octets, and protocol-reject packets transmitted and received over the current point-to-point interface.

#### <u>e</u>rrors

Displays all error conditions tracked by the PPP software.

#### <u>fi</u>xed

Lists the fixed links in an MP Bundle. This command is available only when monitoring MPB devices.

frame-relay

Lists the frame relay parameters associated with a PPP-FR pseudo interface.

#### ip

Lists the number of IP packets, bytes in octets, and protocol-reject packets transmitted and received over the current point-to-point interface.

## <u>ipcp</u>

Lists the number of IPCP packets, bytes in octets, and protocol-reject packets transmitted and received over the current point-to-point interface.

## <u>ipx</u>

Lists the number of IPX packets, bytes in octets, and protocol-reject packets transmitted and received over the current point-to-point interface.

## <u>ірхс</u>р

Lists the number of IPXCP packets, bytes in octets, and protocol-reject packets transmitted and received over the current point-to-point interface.

## lcp

Lists all of the Link Control Protocol statistics.

## mp

Lists the number of Multilink Protocol packets, bytes in octets, and protocol-reject packets transmitted and received over the current point-to-point interface.

## <u>osi</u>

Lists the number of OSI packets, bytes in octets, and protocol-reject packets transmitted and received over the current point-to-point interface.

## <u>osic</u>p

Lists the number of OSICP packets, bytes in octets, and protocol-reject packets transmitted and received over the current point-to-point interface.

#### <u>pap</u>

Lists the number of PAP packets, bytes in octets, and authentication request, acknowledgement, and reject packets transmitted and received over the current point-to-point interface.

# <u>e</u>xit

Returns to the CGWCON prompt (+)

# **PPP Multilink Link Circuit Configuration Commands**

Enter the following configuration commands at the MP Link Config> prompt. To list the configuration commands and their options, enter a ?.

After you have configured all the parameters, return to the PPP Config> prompt using the exit command.

## <u>d</u>elete

inbound-destination

Deletes inbound call settings from the link circuit configuration.

## <u>l</u>ist

Displays the current link circuit configuration.

#### <u>s</u>et

any\_inbound

Specifies that inbound calls that do not match any other link circuit are mapped to this circuit and accepted as inbound calls.

<u>c</u>alls <u>o</u>utbound or <u>i</u>nbound or <u>b</u>oth (*default*) Restricts the link circuit to making outbound calls only, accepting inbound calls only or both initiating and accepting calls.

## Multilink PPP Link Circuit Console Commands

Enter these commands after the MP Link> prompt.

To list the MP Link console commands and their options, enter a ? at the MP Link> prompt.

#### <u>lis</u>t

The list commands and options are the same as the PPP console list command. The listing displays the current state of these options on the selected Multilink PPP Link circuit.

#### <u>e</u>xit

Returns to the PPP> prompt .

destination address-name Network dial address of the remote station.

inbound local-address-name

Network dial address of the local station.

#### net interface#

Specifies the number of the network interface to map the link circuit to. The interface may be V.25 *bis*, ISDN, Frame Relay dial circuit (SVC), or Frame Relay over ISDN.

#### selftest-delay #milliseconds

Set the time interval to wait after the call is established before the first packet is sent.

#### send\_line\_id yes or no

Specifies whether the proprietary local id messages are sent. Select **yes** for V.25 *bis* circuits.

#### <u>e</u>xit

Returns to the PPP Config> prompt.

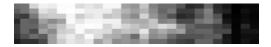

# **SDLC Relay**

Set the serial line interface data-link to SRLY. Syntax: set data-link srly interface#

Define data communications parameters at the SRLY # Config> prompt, where # is the interface number specified with the **network** command. To reach this prompt, enter the network command followed by the appropriate interface number at the Config> prompt. Syntax: **network** *interface#* 

Enter all configuration commands from the SDLC Config> prompt. Acess this prompt from the Config> prompt. Syntax: **protocol sdlc** 

Assign a number to a group of associated primary or secondary ports. The default is 1.

Syntax: add group group#

Add a local port. Ensure that there is no IP address configured for the interface you select. The interface you select must have a data-link type of SRLY.

Syntax: add local-port

Add a remote port. The IP address of the remote port is that of the cooperating SDLC Relay router. Syntax: **add remote-port** 

Repeat these steps for the second SDLC Relay router. Provide the address of the first router when prompted for the IP address of the remote port.

Configure any other protocols for your router by returning to the Config> prompt. If all protocols are configured, do the following:

1. Enter **exit** at the SDLC Config> prompt.

- 2. Press Ctrl/P to display the OPCON prompt (\*).
- 3. Enter restart and respond yes to the prompt.

# **SDLC Relay Protocol Configuration Commands**

Enter these commands at the SDLC Config> prompt. The end of this section tells you how to display this prompt. Enter ? to list available commands or their options.

It is important to note the following about the roles of local and remote ports:

- You need a port for both primary and secondary in each group (the local port takes one role and the remote port takes the opposite role)
- On the participating neighbor router, the port role designations are logically reversed on neighbor routers. For example, if router A has a local primary and a remote secondary, then its neighbor router B has a local secondary and a remote primary.

# <u>a</u>dd

group group#

Assigns a number to a group of primary or secondary ports added to the router.

local-port group# interface# primary-orsecondary

Identifies the interface that you are using for the local port.

remote-port group# IP address primary-orsecondary

Identifies the IP address of the port directly connected to the serial line on the remote router.

# <u>de</u>lete

group group#

Removes a group of SDLC Relay configured ports.

local-port interface#

Removes the local port for the specified interface.

remote-port group# primary-or-secondary Removes the remote port for the specified group.

# <u>di</u>sable

group group#

Suppresses the transfer of SDLC Relay frames to or from a specific group.

port interface# primary-or-secondary Suppresses the transfer of SDLC Relay frames to or from a specific port.

## <u>en</u>able

group group#

Allows the transfer of SDLC Relay frames to or from a specific group.

<u>port</u> interface# primary-or-secondary Allows the transfer of SDLC Relay frames to or from a specific port.

# <u>l</u>ist

<u>a</u>ll

Displays the configuration for all groups, and includes:

- group number
- port status
- interface number
- packets forwarded and discarded
- remote IP adress

## group group#

Displays the configuration of the specified group, and includes:

- group number
- port status
- interface number
- packets forwarded and discarded
- remote IP address

## <u>ex</u>it

Returns to the Config> prompt.

# **SDLC Relay Protocol Console Commands**

Enter these commands at the SDLC> prompt. The end of this section tells you how to display this prompt. Enter ? to list available commands or their options.

## clear-port-statistics

Clears port statistics gathered since the last time the router was restarted or statistics were cleared.

## <u>d</u>isable

- group group# Suppresses the transfer of SDLC Relay frames to or from a specific group.
- port interface# primary-or-secondary Suppresses the transfer of SDLC Relay frames to or from a specific local port.

## <u>en</u>able

- group group# Allows the transfer of SDLC Relay frames to or from a specific group.
- **SDLC Relay Interface Configuration Commands**

Enter these commands at the SRLY # config> prompt. The end of this section tells you how to display this prompt. Enter ? to list available commands or their options.

## <u>l</u>ist

Displays the serial line interface configuration.

## <u>s</u>et

encoding <u>nrz</u> or <u>nzri</u> Sets to NRZ or NRZI.

frame-size size

Sets maximum frame size, in bytes, that can be received over the data link, in the range 576 to 4088.

port interface# primary-or-secondary Allows the transfer of SDLC relay frames to or from a specific local port.

## list

<u>a</u>ll

Displays the configuration for the local ports including the group number, port status, device number, packets forwarded and discarded, and the IP address.

## group group#

Displays the configuration of the specified group including group number, port status, device number, packets forwarded and discarded, and IP address.

## <u>ex</u>it

Returns to the console prompt (+).

idle flag or mark

Sets data link idle state to either Flag or Mark.

transmit-delay *# of microseconds* Sets period of time to elapse between the transmission of each frame.

## <u>ex</u>it

Returns to the Config> prompt.

## **Configuring SDLC Relay on the Router**

Enter configuration commands at the Config> prompt. To access the Config> prompt: \*talk 6

Config>

If the Config> prompt does not appear, press Return again.

To enter SDLC Relay configuration commands, display the SDLC config> prompt as shown:

Config>**protocol sdlc** SDLC Relay protocol user configuration SDLC config>

Define communications parameters at the SRLY # config> prompt, where # is the interface number specified with the **network** command. To reach this prompt, set a network interface to data-link SRLY and enter the **network** command followed by the appropriate interface number. For example:

```
Config>set data-link srly 2
Config>network 2
SDLC relay interface user configuration
SRLY 2 config>
```

To return to the \* prompt at any time, press Ctrl/P.

## **Restarting the Router**

When you are done configuring the router, restart it to load the new configuration. Enter **restart** at the **\*** prompt and respond **yes** to the following prompt:

```
Are you sure you want to restart the gateway? (Yes or No):
```

When the new configuration is finished loading, the terminal displays the **\*** prompt.

## Monitoring the Router

Enter monitoring commands at the console prompt. To enter SRLY protocol monitoring commands, display the SDLC> prompt as shown: \*talk 5

```
+protocol sdlc
SDLC>
```

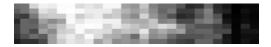

# SNMP

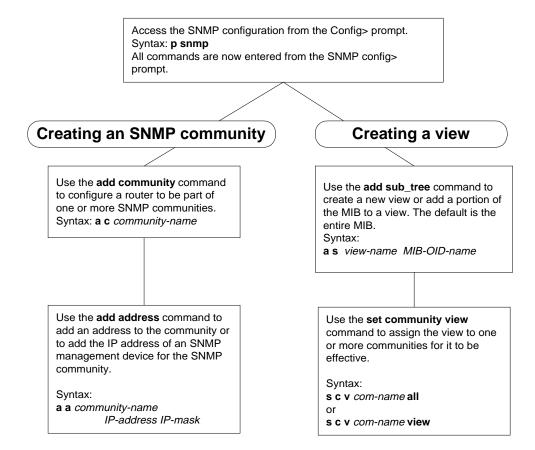

LKG-10557-97V

# **SNMP** Configuration Commands

Enter these configuration commands after the SNMP config> prompt. To list the configuration commands and their options, enter a ?.

Be aware that, with the exceptions of the **disable**, **enable**, and **set trap\_port** commands, you do not need to restart the router for the SNMP configuration commands to take effect.

## <u>a</u>dd

address community-name net-addr

Adds a network address to an existing community. You must supply the name of the community and the network address (in the standard *a.b.c.d.* notation).

community community-name

Adds a name to the list of SNMP communities currently configured in the router.

## sub\_tree

Adds a portion of the MIB to a view or creates a new view. The default is the entire MIB. Be aware that you must assign a view to one or more communities with the **set community view** command for it to take effect.

# <u>d</u>elete

address community-name net-addr

Deletes an address from a community. You must supply the name of the community and the network address (in the standard *a.b.c.d.* notation).

community community-name

Deletes a name from the list of SNMP communities currently configured in the router.

sub\_tree object-id

Removes a MIB or portion of the MIB from a view.

# <u>d</u>isable

snmp

Disables the SNMP protocol on the router.

#### trap trap-type community-name

Disables specified traps or all traps on the router.

**Note**: It is necessary to restart the router for this command to take effect.

## enable

#### snmp

Enables the SNMP protocol on the router.

trap *trap-type community-name* Enables specified traps or all traps on the router.

**Note**: It is necessary to restart the router for this command to take effect.

# <u>l</u>ist

## <u>a</u>ll

Displays the current configuration of specified SNMP communities for access modes, traps, network address, and views.

community option

Displays the current configuration of a specified SNMP community. Options are *access, traps, address,* and *view.* The default option is *access.* 

## <u>v</u>iews

Displays the current view for a specified SNMP community.

# <u>s</u>et

community access *community-name option* Assigns one of three access types to a community. Options are *read\_trap*, *write\_read\_trap*, and *trap\_only*. You must supply the name of the community.

community view community-name option Assigns a MIB view to a named community. Options are *all* and *view*. The default option is *all*.

#### trap\_port udpport#

Allows you to specify a User Datagram Protocol (UDP) port number to send traps to the trap port. The default is the standard UDP port (default # 162).

**Note**: You must restart the router for this command modification to take effect.

## **SNMP Console Commands**

Enter these commands after the SNMP> prompt. To list the SNMP console commands and their options, enter a ? after the SNMP> prompt.

## <u>l</u>ist

<u>a</u>ll

Displays the current configuration of SNMP communities, authentication types, access modes, traps, and network addresses.

community option

Displays the current configuration of a specified SNMP community. Options are *access, traps, address,* and *view.* The default option is *access.* 

<u>v</u>iews

Displays the current view for a specified SNMP community.

## statistics

Displays the statistics about the number of defined variables and the size of the MIB. The statistics can change only when the load or hardware configuration changes.

## <u>e</u>xit

Returns to the previous prompt level.

#### <u>e</u>xit

Returns to the previous prompt level.

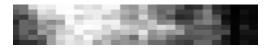

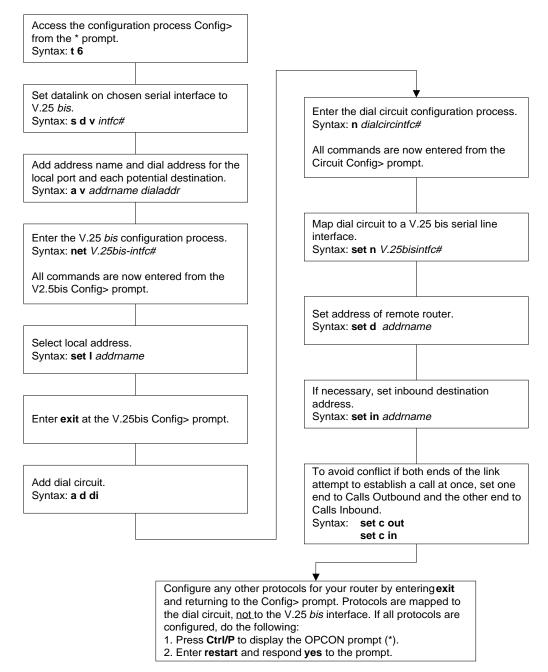

## V.25 bis Configuration Commands

Enter the following configuration commands at the V.25bis Config> prompt. To list the configuration commands and their options, enter a ?.

After you have configured all of the protocols, enter **restart** at the OPCON prompt (\*), and respond **yes** to the prompt:

Are you sure you want to restart the router?

#### <u>l</u>ist

Displays the current V.25 bis configuration.

#### <u>s</u>et

command-delay-timeout # of milliseconds

Maximum amount of time the router waits for the modem to respond to DTR with CTS. If the modem does not respond by the end of this delay, the router initiates or answers the call. Default is 0, which causes the router to wait for a CTS signal before it issues commands. Range is 0–65535.

connect-timeout # of seconds

Number of seconds allowed for a call to be established. Default is 60. Range is 0–65535.

#### <u>dia</u>l-mode

Specifies the dialing mode to use: **V25BIS-DIAL** (default) or **DTR-DIAL**. Use DTR-DIAL if your modem does not support V.25 *bis* automatic dialing.

disconnect-timeout # of seconds

Maximum amount of time after dropping a signal (CTS, DSR, or RI) that the router waits for the modem to respond before it initiates further calls. Default is 2. Range is 0–65535.

local-address address name Network address name of the local port.

retries-no-answer # of calls

Limits number of successive calls to an address that is inaccessible or that refuses those calls. Default is 1. Range is 0–10.

timeout-no-answer # of seconds

After the router reaches the maximum number of RETRIES-NO-ANSWER to a nonresponding address, it does not make any further calls to that address until this time has expired. This timeout period begins when the router attempts the first call to an address. Default is 0. Range is 0–65535.

#### <u>e</u>xit

Returns to the Config> prompt.

#### V.25 bis Console Commands

Enter these commands from the V.25bis> prompt. To list the V.25 *bis* console commands and their options, enter a ? at the V.25bis> prompt.

#### <u>c</u>alls

Lists the number of completed and attempted connections made for each dial circuit mapped to this interface since the last time statistics were reset on the router.

## <u>c</u>ircuits

Shows the status of all dial circuits mapped to this V.25 *bis* interface.

#### parameters

Displays the current V.25 *bis* serial line configuration.

#### statistics

Displays the current statistics for this V.25 *bis* interface.

#### <u>e</u>xit

Returns to the GWCON (+) prompt.

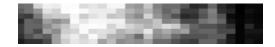

# **WAN-Restoral and WAN-Reroute**

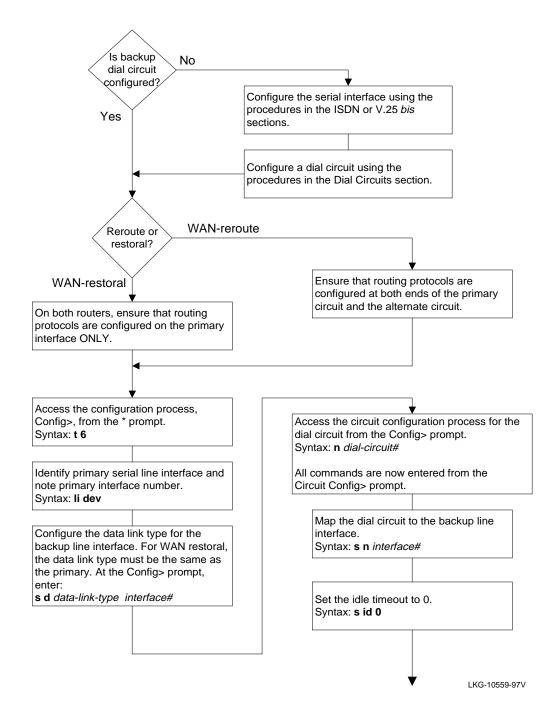

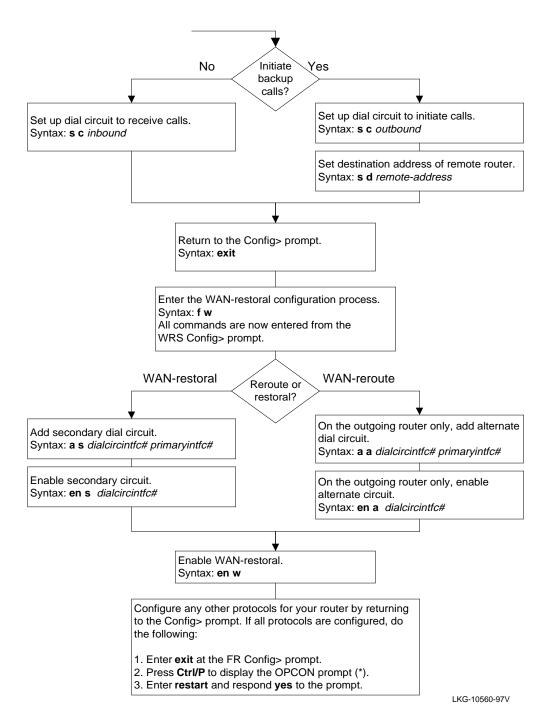

# WAN-Restoral and WAN-Reroute Configuration Commands

Enter the following configuration commands at the WRS Config> prompt. To list the configuration commands and their options, enter a ?.

After you have configured all of the protocols, enter **restart** at the OPCON prompt (\*), and respond **yes** to the prompt

Are you sure you want to restart the router?

# <u>a</u>dd

<u>a</u>lternate-circuit *alternate-interface# primary-interface#* 

Maps an alternate interface to a primary interface for WAN reroute.

secondary-circuit secondary-interface# primary-interface#

Maps a secondary interface to a primary interface for WAN restoral.

# <u>d</u>isable

<u>a</u>lternate-circuit alternate-interface# Disables WAN reroute for the primary interface that is mapped to this alternate interface.

secondary-circuit secondary-interface# Disables WAN restoral for the primary interface that is mapped to this secondary interface.

<u>w</u>rs

Globally disables WAN restoral or WAN reroute on this router.

# <u>en</u>able

<u>a</u>lternate-circuit alternate-interface# Enables WAN reroute for the primary interface that is mapped to this alternate interface.

secondary-circuit secondary-interface# Enables WAN restoral for the primary interface that is mapped to this secondary interface. <u>w</u>rs

Globally enables WAN restoral or WAN reroute on this router.

# <u>l</u>ist

Shows WAN restoral and WAN reroute configuration and status on this router. Lists each primary-to-secondary interface mapping and whether or not WAN restoral is enabled for those interfaces. Lists each primary-to-alternate interface mapping and whether or not WAN reroute is enabled for those interfaces.

### <u>r</u>emove

<u>a</u>lternate-circuit alternate-interface# Removes mapping of the alternate interface to the primary interface for WAN reroute.

secondary-circuit secondary-interface# Removes mapping of the secondary interface to the primary interface for WAN restoral.

# <u>s</u>et

Sets stabilization intervals for use by WAN reroute.

default <u>first-stabilization</u> *interval* Sets the interval that will be used as a default value for the first-stabilization time.

default stabilization interval

Sets the interval that will be used as a default value for the subsequent stabilization time.

first-stabilization interval

Sets the interval that will be used for the first stabilization time.

stabilization interval

Sets the interval that will be used for the subsequent stabilization time.

# <u>ex</u>it

Returns to the Config> prompt.

# WAN-Restoral and WAN-Reroute Console Commands

Enter these commands from the WRS> prompt. To list the WAN-restoral console commands and their options, enter a ? at the WRS> prompt. Use the WAN-restoral console to monitor WAN restoral and WAN reroute configurations.

### <u>c</u>lear

Clears the statistics dsiplayed by the **list** commands. Does not clear the "Most recent restoral period" statistics.

# <u>d</u>isable

alternate-circuit alternate-interface#

Disables the rerouting of the primary interface that is mapped to this alternate interface until the next restart, reload, or **enable alternate** command if both interfaces were previously configured and bound together in a WAN reroute configuration.

secondary-circuit secondary-interface#

Disables the restoral of the primary interface that is mapped to this secondary interface until the next restart, reload, or **enable secondary** command if both interfaces were previously configured and bound together in a WAN restoral configuration.

#### <u>w</u>rs

Disables WAN restoral or WAN reroute on the router until the next restart, reload, or **enable wrs** command.

# <u>en</u>able

alternate-circuit alternate-interface#

Enables the rerouting of the primary interface. WAN reroute remains enabled only until the next time you restart the router or until you issue the **disable** command.

secondary-circuit secondary-interface# Enables the restoral of the primary interface. WAN restoral remains enabled only until the next time you restart the router or until you issue the **disable** command.

#### <u>w</u>rs

Globally enables WAN restoral or WAN reroute on this router.

# <u>l</u>ist

<u>a</u>lternate-circuit alternate-interface# Lists statistics for the selected alternate circuit.

<u>c</u>ircuit

Provides statistics for all alternate and secondary dial circuits and their associated primary interfaces.

<u>se</u>condary-circuit *secondary-interface#* Lists statistics for the selected secondary circuit.

#### <u>st</u>atus

Lists status information for individual alternate and secondary circuits and their associated primary interfaces.

# <u>s</u>et

Sets stabilization intervals for use by WAN reroute.

default first-stabilization *interval* Sets the interval that will be used as a default value for the first-stabilization time.

default stabilization interval Sets the interval that will be used as a default value for the subsequent stabilization time.

<u>first-stabilization</u> *interval* Sets the interval that will be used for the first stabilization time.

stabilization interval

Sets the interval that will be used for the subsequent stabilization time.

# <u>e</u>xit

Returns to the GWCON (+) prompt.

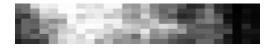

Access the X.25 configuration process from the Config> prompt. Syntax: **network** *intfc#* All commands are now entered from the X.25 config> prompt.

Set the router's local X.25 address. Syntax: **set addr** *x.25-node-addr* 

Specify the frame and packet levels as either DCE or DTE. Default is DTE. DCE is usually only for test setups. Syntax: **set equ** *DCE* or *DTE* 

Define the lowest and highest two-way SVC channel numbers. Syntax:

set svc low-two channel# [Default is 0]
set svc high-two channel# [Default is 64]

Define the lowest and highest PVC channel numbers. Default is 0. Syntax:

set pvc low channel# set pvc high channel#

Add protocol type.

Syntax:

add prot prot-type window-size def-pkt-siz max-pkt-size idle-time maxSVCs

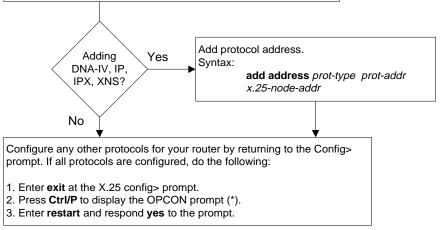

LKG-10561-97V

# X.25 Interface Configuration Commands

Enter the following configuration commands at the X.25 Config> prompt. To list the configuration commands and their options, enter a ?.

After you have configured all of the protocols, enter **restart** at the OPCON prompt (\*), and respond **yes** to the prompt

Are you sure you want to restart the router?

# <u>a</u>dd

address prot-type prot-addr x.25-node-addr Adds a public data network (PDN) X.25 address translation for a protocol supported in the router's configuration and specifies whether compression is to be used on calls to this address.

<u>h</u>tf-address *prot-type DDN-host-table-addr* Adds a Defense Data Network (DDN) X.25 address translation.

<u>pr</u>otocol prot-type window-size def-pkt-size max-pkt-size idle-time max-svcs

Adds a supported protocol to the configuration.

<u>pv</u>c prot-type pkt-channel# x.25-dest-addr window-size pkt-size

Adds a PVC definition to the configuration.

# <u>c</u>hange

address prot-type prot-addr x.25-node-addr Modifies a PDN X.25 node address translation for a protocol supported in the router's configuration and specifies whether compression is to be used on calls to this address.

<u>h</u>tf-address *prot-type DDN-host-table-addr* Modifies a DDN X.25 address translation.

protocol prot-type window-size def-pkt-size max-pkt-size idle-time max-svcs

Modifies a supported protocol in the router's configuration.

<u>pv</u>c prot-type pkt-channel# x.25-dest-addr window-size pkt-size

Modifies a PVC definition in the router's configuration.

# <u>de</u>lete

address prot-type prot-addr Removes a PDN or DDN X.25 address.

protocol prot-type Removes a protocol configuration definition.

<u>pv</u>c *prot-type x.25-dest-addr* Removes a PVC definition.

# <u>di</u>sable

compression

Disables Stac-LZS data compression over the X.25 interface.

ddn-address-translations

Disables DDN host table format addresses from being converted dynamically to X.121 call addresses.

interface-resets

Disables the router from initiating packet layer restarts and frame link establishments.

incoming-calls-barred

Specifies that the router will accept incoming calls (certification purposes).

outgoing-calls-barred

Specifies that the router will allow outgoing calls.

# <u>e</u>nable

#### <u>c</u>ompression

Enables Stac-LZS data compression over the X.25 interface.

ddn-address-translations

Allows DDN host table format addresses to be converted dynamically to X.121 call addresses.

interface-resets

Allows the router to initiate packet layer restarts and frame link establishments.

incoming-calls-barred

Specifies that the router will not accept incoming calls.

outgoing-calls-barred Specifies that the router will not allow outgoing calls.

# <u>l</u>ist

### addresses

Displays all X.25 address translations.

### <u>al</u>l

Displays all the X.25 addresses, National Personality parameters, all defined protocols and their values, and all defined PVCs.

### detailed

Displays the value of all the default parameters that the **national set** command modifies.

#### protocols

Displays all the defined protocol configurations.

# <u>pv</u>c

Displays all defined PVCs.

# <u>s</u>ummary

Displays all the values established by the **set** and **enable** commands.

# national disable

accept-reverse-charges

Does not allow accepting of reverse charges during call establishment.

# <u>cc</u>itt

Disables the CCITT convention for timer retries.

# <u>cl</u>ear-w/diag

Does not allow the clear request packets to include the diagnostic field.

flow-control-negotiation

Disables the negotiation of frame's packet and window size during call setup of SVCs.

# frame-ext-seq-mode

Disables the frame layer from using extended sequence numbers 0 to 127. The frame layer then uses 0 to 7.

### multi-link-addresses

Sets the frame level back to addresses A (03) and B (01).

# <u>osi-84</u>

Disables the CCITT OSI facilities defined by the 1984 standard.

### <u>osi-88</u>

Disables the CCITT OSI facilities defined by the 1988 standard.

### packet-ext-seq-mode

Disables the packet layer from using extended sequence numbers 0 to 127. The packet layer then uses 0 to 7.

#### packet-layer-restarts

Disables the packet layer from sending a restart packet when the router restarts.

#### request-reverse-charges

Disables requesting of reverse charges on all outgoing calls.

### reset-w/diag

Disables the reset request packet from including the diagnostic field.

#### restart-w/diag

Disables the restart request packet from including the diagnostic field.

# suppress-calling-addresses

Allows the router to insert the source address in call packets.

# suppress-idle-frame-rr

Allows the router to send an idle receiver ready in frame layer frames.

# suppress-non-zero-cause

Enables the packets layer cause fields.

throughput-class-negotiation

Disables the negotiation of throughput class during call setup of SVCs.

# national enable

# accept-reverse-charges

Accepts reverse charges during call establishment.

# <u>cc</u>itt

Specifies the use of the CCITT convention, rather than the ISO convention for timer retries.

# <u>cl</u>ear-w/diag

Allows clear request packets to include the diagnostic field.

# flow-control-negotiation

Enables the negotiation of frame's packet and window size during call setup of SVCs.

# frame-ext-seq-mode

Specifies the frame layer to use extended sequence numbers 0 to 127.

# <u>m</u>ulti-link-addresses

Sets the frame level addresses to C (0F) and D (07), rather than A (03) and B (01).

# <u>osi-84</u>

Enables the CCITT OSI facilities defined by the 1984 standard.

# <u>osi-88</u>

Enables the CCITT OSI facilities defined by the 1988 standard.

# packet-ext-seq-mode

Specifies the packet layer to use extended sequence numbers 0 to 127.

# <u>packet-l</u>ayer-restarts

Allows the packet layer to send a restart packet when the router restarts.

# request-reverse-charges

Allows the router to request reverse charges on all outgoing calls.

# reset-w/diag

Allows the reset request packet to include the diagnostic field.

# restart-w/diag

Allows the restart request packet to include the diagnostic field.

# suppress-calling-addresses

Inhibits the inclusion of source addresses in call packets.

# <u>suppress-i</u>dle-frame-rr

Suppresses the sending of idle receiver ready in frame layer frames.

<u>suppress-n</u>on-zero-cause

Suppresses the packet layer cause fields.

throughput-class-negotiation Allows the negotiation of throughput class during call setup of SVCs.

# national restore

# <u>al</u>l

Restores all the default values to the National Personality configuration.

accept-reverse-charges

Restores the accept-reverse-charges feature for calls during call establishment.

# <u>ca</u>ll-req

Restores the default value of 10 second intervals permitted before clearing an unaccepted call.

# <u>cc</u>itt

Restores CCITT convention feature.

# clear-req retries timer

Restores the default value for the number of clear requests transmissions (*retries*) and the number of 10 second intervals (*timer*) to wait before retransmission.

# <u>clear-w</u>/diag

Restores the default feature that allows the inclusion of the diagnostic field in clear request packets.

<u>di</u>sconnect-procedure *passive* or *active* Restores the default type of disconnect procedure, passive or active.

### dp-timer

Restores the default value the number of milliseconds that the frame level remains in the disconnected state.

#### flow-control-negotiation

Restores the router's capability to negotiate packet size and window size.

#### frame-ext-seq-mode

Restores the default for the frame layer sequence numbering modulus.

#### frame-window-size

Restores the default size of the frame window.

#### multi-link-addresses

Restores the default values (A+B) for frame layer addressing.

# network-type CCITT or DDN

Restores the default window.

#### n2-timeouts

Restores the default value for the number of times the T1 timer can expire before a state change.

#### <u>osi-84</u>

Restores the default value for CCITT OSI facilities as defined by the 1984 standard.

#### <u>osi-88</u>

Restores the default value for CCITT OSI facilities as defined by the 1988 standard.

packet-size default-size max-size window-size Restores the default value for the packet layer parameters mentioned above.

#### packet-ext-seq-mode

Restores the default value for the packet layer sequence numbering modulus.

#### packet-layer-restarts

Restores the default value for the packet layer transmission of a restart packet when the router restarts.

### request-reverse-charges

Restores the default value for reverse charges requests for all outgoing calls.

#### reset retries timer

Restores the default value for the number of reset request transmissions, and the time between transmissions.

#### reset-w/diag

Restores the inclusion of diagnostic fields in reset request packet.

#### restart retries timer

Restores the default value for the number of restart request transmissions and the timeout value between each restart.

#### standard-version

Restores the default OSI facilities settings. Options are 1980, 1984, and 1988.

# suppress-calling-address

Restores the inclusion of source addresses in call packets.

#### suppress-idle-frame-rr

Restores the transmission of idle receiver ready frame layer frames.

#### suppress-non-zero-cause

Restores the inclusion of the packet layer's cause fields.

#### throughput-class-negotiation

Restores the enabling of throughput negotiation.

#### t1-timer

Restores the default value for the frame retransmission time in seconds.

# t2-timer

Restores the default value for the maximum number of seconds before acknowledging the receipt of an I-frame.

# national set

#### <u>call-r</u>eq

Specifies the number of 10 second intervals permitted before clearing an unaccepted call.

#### clear-req retries timer

Specifies the maximum number of clear request re-transmissions and the timeout interval between each of them.

# <u>di</u>sconnect-procedure *passive* or *active* Specifies the type of disconnect procedure when disconnecting, passive or active.

# <u>dp</u>-timer

Specifies the number milliseconds that the frame level remains in a disconnect state.

# frame-window-size

Specifies the number of frames that can be outstanding before acknowledgment.

# idle-frame-timer

Specifies the delay before an idle frame is sent to refresh the interface. It is a multiple of T1.

# network-type CCITT DDN

Specifies the type of network being supported, CCITT or DDN.

# n2-timeouts

Specifies the number of times the T1 timer can expire before a state change.

# packet-size default-size max-size windowsize

Specifies the size of the packet and window used for negotiation.

# reset retries timer

Specifies the number of reset request retransmissions and the timeout value between each re-transmission.

# <u>rest</u>art *retries timer*

Specifies the number of restart request retransmissions and the timeout value between each re-transmission.

# standard-version

Determines some of the standard default settings. Options are 1980, 1984, and 1988.

# <u>t1</u>-timer

Specifies the frame re-transmit time in seconds.

# t2-timer

Specifies the maximum number of seconds before acknowledging the received I-frame. Must be less than T1 and should be greater than 0.

# <u>s</u>et

<u>a</u>ddress *x.25-node-addr* 

Sets the local X.25 interface address.

calls-out Specifies the maximum number of SVCs for this link.

<u>compression-disable-threshold</u> value Specifies the number of incompressible bytes that can be transmitted before compression is dynamically disabled.

# dial-type point-to-point or proprietary

Sets the dial circuit type if this device is an X.25 Dial Circuit over an ISDN interface.

# default-window-size

Specifies the window size for the packet level. Note that the window is assumed if no window-size facility is present in the Call Setup Packet.

# equipment-type DCE DTE

Specifies whether the frame and packet levels act as DCE or DTE.

# hft addr x.25-node-addr Sets the local X.25 address translation.

# inter-frame-delay value

Sets the minimum number of flags transmitted between frames.

# max-retry value

Sets the maximum number (*value*) of reset request transmissions permitted before the call is cleared.

### minimum-compression-message-size value Sets the minimum size of a routing packet which will be compressed for calls with no compression dictionary assigned.

# <u>mt</u>u *value*

Sets the maximum transmission unit (MTU) size in bytes.

# national personality *GTE-Telenet DDN* Sets the 28 default parameters for either *GTE-Telenet* or *DDN*.

# <u>p</u>vc <u>l</u>ow

Defines the lowest PVC channel number.

pvc high Defines the highest PVC channel number. speed value Defines the line speed of this interface. svc low-inbound Defines the lowest inbound SVC channel number. svc low-two-wav Defines the lowest two-way SVC channel number. svc low-outbound Defines the lowest outbound SVC channel number. svc high-inbound Defines the highest inbound SVC channel number.

### <u>sv</u>c <u>high-t</u>wo-way

Defines the highest two-way SVC channel number.

# svc high-outbound

Defines the highest outbound SVC channel number.

throughput-class *inbound* or *outbound bit-rate* Defines the default bit rate between 75 bps and 48,000 bps for an inbound or outbound logical channel.

<u>vc-i</u>dle

Defines the number of seconds that an SVC can be idle before it is cleared.

# <u>e</u>xit

Returns to the previous prompt level.

# X.25 Interface Console Commands

Enter these commands from the X.25> prompt. To list the X.25 console commands and their options, enter a ? at the X.25> prompt.

# <u>l</u>ist

# <u>p</u>vcs

Displays the configured PVCs.

# <u>s</u>vcs

Displays the active SVCs.

# parameters

# <u>a</u>ll

Displays the parameters for packet, frame, and physical levels.

# <u>f</u>rame

Displays the parameters for the frame level.

# <u>pa</u>cket

Displays the parameters for the packet level.

# <u>ph</u>ysical

Displays the parameters for the physical level.

# statistics

<u>a</u>ll

Displays the statistics for the packet, frame, and physical levels.

# compression

Displays the statistics for data compression.

# frame

Displays the statistics for the packet level.

# <u>pa</u>cket

Displays the statistics for the packet level.

# <u>ph</u>ysical

Displays the statistics for the physical level.

# <u>e</u>xit

Returns to the previous prompt level.

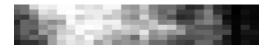

# X.25-LLC2

Add a new X.25-LLC2 pseudo device from the Config> prompt. Syntax: **add dev x25-llc2** *LAN-intfc# remote-MAC-address* 

Access the X.25-LLC2 configuration process from the Config> prompt. Syntax: **network** *intfc#* 

All commands are now entered from the X.25-LLC2 Config> prompt.

Set the router's local X.25 address. Syntax: **set addr** *x.25-node-addr* 

Specify the system to act as either DCE or DTE. Default is DTE. DCE is usually only for test setups. Syntax: **set equ** *DCE* or *DTE* 

Define the lowest and highest two-way SVC channel numbers. Syntax:

set svc low-two channel# [Default is 0] set svc high-two channel# [Default is 64]

Add protocol type. Syntax: add prot prot-type window-size def-pkt-siz max-pkt-size idle-time maxSVCs

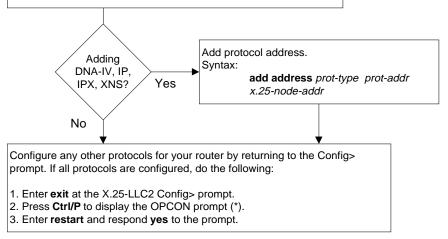

LKG-10562-97V

# X.25-LLC2 Pseudo-Interface Configuration Commands

Enter the following configuration commands at the X.25-LLC2 config> prompt. To list the configuration commands and their options, enter a ?.

After you have configured all of the protocols, enter **restart** at the OPCON prompt (\*), and respond **yes** to the prompt

Are you sure you want to restart the router?

# <u>a</u>dd

<u>a</u>ddress *prot-type prot-addr x.25-node-addr* Adds a public data network (PDN) X.25 address translation for a protocol supported in the router's configuration.

<u>pr</u>otocol prot-type window-size def-pkt-size max-pkt-size idle-time max-svcs

Adds a supported protocol to the configuration.

### <u>c</u>hange

address prot-type prot-addr x.25-node-addr Modifies a PDN X.25 node address translation for a protocol supported in the router's configuration.

<u>pr</u>otocol prot-type window-size def-pkt-size max-pkt-size idle-time max-svcs

Modifies a supported protocol in the router's configuration.

# <u>de</u>lete

<u>a</u>ddress *prot-type prot-addr* Removes an X.25 address translation.

protocol prot-type Removes a protocol configuration definition.

# <u>di</u>sable

interface-resets

Disables the router from initiating packet layer restarts (certification purposes).

incoming-calls-barred

Specifies that the router will accept incoming calls.

outgoing-calls-barred

Specifies that the router will allow outgoing calls.

### <u>e</u>nable

interface-resets

Allows the router to initiate packet layer restarts and frame link establishments.

incoming-calls-barred

Specifies that the router will not accept incoming calls.

outgoing-calls-barred Specifies that the router will not allow outgoing calls.

# <u>l</u>ist

<u>ad</u>dresses

Displays all X.25 address translations.

#### <u>al</u>l

Displays all the X.25 addresses, National Personality parameters, and all defined protocols and their values.

#### detailed

Displays the value of all the default parameters that the **national set** command modifies.

#### protocols

Displays all the defined protocol configurations.

#### summary

Displays all the values established by the **set** and **enable** commands.

# national disable

accept-reverse-charges

Does not allow accepting of reverse charges during call establishment.

### <u>cc</u>itt

Disables the CCITT convention for timer retries.

### clear-w/diag

Does not allow the clear request packets to include the diagnostic field.

### flow-control-negotiation

Disables the negotiation of packet and window size during call setup of SVCs.

### <u>osi-84</u>

Disables the CCITT OSI facilities defined by the 1984 standard.

# <u>osi-88</u>

Disables the CCITT OSI facilities defined by the 1988 standard.

### packet-ext-seq-mode

Disables the packet layer from using extended sequence numbers 0 to 127. The packet layer then uses 0 to 7.

#### packet-layer-restarts

Disables the packet layer from sending a restart packet when the router restarts.

#### request-reverse-charges

Disables requesting of reverse charges on all outgoing calls.

### reset-w/diag

Disables the reset request packet from including the diagnostic field.

#### restart-w/diag

Disables the restart request packet from including the diagnostic field.

# suppress-calling-addresses

Allows the router to insert the source address in call packets.

#### suppress-non-zero-cause

Enables the packets layer cause fields.

#### throughput-class-negotiation

Disables the negotiation of throughput class during call set up of SVCs.

# national enable

#### accept-reverse-charges

Accepts reverse charges during call establishment.

#### <u>cc</u>itt

Specifies the use of the CCITT convention, rather than the ISO convention for timer retries.

#### clear-w/diag

Allows clear request packets to include the diagnostic field.

### flow-control-negotiation

Enables the negotiation of packet and window size during call setup of SVCs.

#### <u>osi-84</u>

Enables the CCITT OSI facilities defined by the 1984 standard.

### <u>osi-88</u>

Enables the CCITT OSI facilities defined by the 1988 standard.

#### packet-ext-seq-mode

Specifies the packet layer to use extended sequence numbers 0 to 127.

# packet-layer-restarts

Allows the packet layer to send a restart packet when the router restarts.

#### request-reverse-charges

Allows the router to request reverse charges on all outgoing calls.

#### reset-w/diag

Allows the reset request packet to include the diagnostic field.

### restart-w/diag

Allows the restart request packet to include the diagnostic field.

#### suppress-calling-addresses

Inhibits the inclusion of source addresses in call packets.

#### suppress-non-zero-cause

Suppresses the packet layer cause fields.

# X.25-LLC2

throughput-class-negotiation

Allows the negotiation of throughput class during call set up of SVCs.

# national restore

#### <u>al</u>l

Restores all the default values to the National Personality configuration.

### accept-reverse-charges

Restores the accept-reverse-charges feature for calls during call establishment.

### <u>ca</u>ll-req

Restores the default value of 10 second intervals permitted before clearing an unaccepted call.

### <u>cc</u>itt

Restores CCITT convention feature.

### clear-req retries timer

Restores the default value for the number of clear requests transmissions (*retries*) and the number of 10 second intervals (*timer*) to wait before retransmission.

### clear-w/diag

Restores the default feature that allows the inclusion of the diagnostic field in clear request packets.

#### flow-control-negotiation

Restores the router's capability to negotiate packet size and window size.

#### <u>osi-84</u>

Restores the default value for CCITT OSI facilities as defined by the 1984 standard.

#### <u>osi-88</u>

Restores the default value for CCITT OSI facilities as defined by the 1988 standard.

packet-size default-size max-size window-size

Restores the default value for the packet layer parameters mentioned above.

### packet-ext-seq-mode

Restores the default value for the packet layer sequence numbering modulus.

#### packet-layer-restarts

Restores the default value for the packet layer transmission of a restart packet when the router restarts.

#### request-reverse-charges

Restores the default value for reverse charges requests for all outgoing calls.

#### reset retries timer

Restores the default value for the number of reset request transmissions, and the time between transmissions.

#### reset-w/diag

Restores the inclusion of diagnostic fields in reset request packet.

### restart retries timer

Restores the default value for the number of restart request transmissions and the timeout value between each restart.

#### standard-version

Restores the default OSI facilities settings. Options are 1980, 1984, and 1988.

# suppress-calling-address

Restores the inclusion of source addresses in call packets.

#### suppress-non-zero-cause

Restores the inclusion of the packet layer's cause fields.

#### throughput-class-negotiation

Restores the enabling of throughput negotiation.

# national set

# <u>call-r</u>eq

Specifies the number of 10 second intervals permitted before clearing an unaccepted call.

#### clear-req retries timer

Specifies the maximum number of clear request re-transmissions and the timeout interval between each of them.

packet-size default-size max-size window-size

Specifies the size of the packet and window used for negotiation.

### reset retries timer

Specifies the number of reset request retransmissions and the timeout value between each re-transmission.

#### restart retries timer

Specifies the number of restart request retransmissions and the timeout value between each re-transmission.

standard-version

Determines some of the standard default settings. Options are 1980, 1984, and 1988.

# <u>s</u>et

<u>a</u>ddress *x.25-node-addr* 

Sets the local X.25 interface address.

#### calls-out

Specifies the maximum number of SVCs for this link.

# default-window-size

Specifies the window size for the packet level. Note that the window is assumed if no window-size facility is present in the Call Setup Packet.

#### <u>ds</u>ap sap

Sets the destination SAP for LLC2. The default value 7E (hexadecimal) is the ISO standard SAP for X.25.

### equipment-type DCE DTE

Specifies whether the frame and packet levels act as DCE or DTE.

### <u>mt</u>u value

Sets the maximum transmission unit (MTU) size in bytes.

### <u>sp</u>eed value

Defines the line speed of this interface.

#### <u>ss</u>ap *sap*

Sets the source SAP for LLC2. The default value 7E (hexadecimal) is the ISO standard SAP for X.25.

#### svc low-inbound

Defines the lowest inbound SVC channel number.

<u>sv</u>c <u>low-t</u>wo-way

Defines the lowest two-way SVC channel number.

# svc low-outbound

Defines the lowest outbound SVC channel number.

# <u>sv</u>c <u>high-i</u>nbound

Defines the highest inbound SVC channel number.

#### svc high-two-way

Defines the highest two-way SVC channel number.

<u>sv</u>c <u>high-o</u>utbound Defines the highest outbound SVC channel number.

throughput-class *inbound* or *outbound bit-rate* Defines the default bit rate between 75 bps and 48,000 bps for an inbound or outbound logical channel.

### <u>v</u>c-idle

Defines the number of seconds that an SVC can be idle before it is cleared.

# <u>e</u>xit

Returns to the previous prompt level.

# X.25-LLC2 Pseudo-Interface Console Commands

Enter these commands from the X.25-LLC2> prompt. To list the X.25-LLC2 console commands and their options, enter a ? at the X.25-LLC2> prompt.

# <u>l</u>ist

<u>s</u>vcs

Displays the active SVCs.

# parameters

# <u>a</u>ll

Displays the parameters for packet, frame, and physical levels.

# <u>f</u>rame

Displays the associated LAN interface number and the local and remote MAC addresses.

<u>pa</u>cket

Displays the parameters for the packet level.

# statistics

#### <u>a</u>ll

Displays the statistics for the packet, frame, and physical levels.

### <u>f</u>rame

Displays the statistics for the frame level. Only I-frames are counted.

<u>pa</u>cket

Displays the statistics for the packet level.

# <u>e</u>xit

Returns to the previous prompt level.

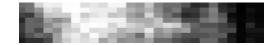

# X.25 Switching Feature

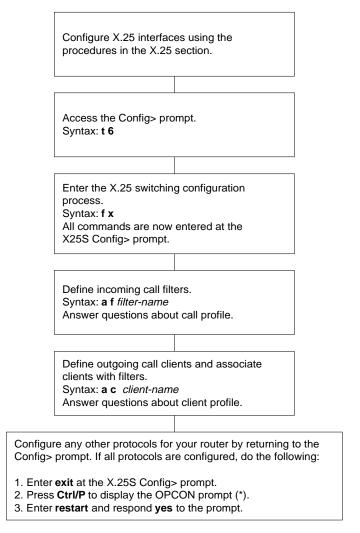

LKG-10563-97V

# X.25 Switching Feature Configuration Commands

Enter the following configuration commands at the X.25S Config> prompt. To list the configuration commands and their options, enter a ?.

After you have configured all of the protocols, enter **restart** at the OPCON prompt (\*), and respond **yes** to the prompt

Are you sure you want to restart the router?

# <u>a</u>dd

<u>c</u>lient

Defines new client profiles and associates incoming call filters. Incoming X.25 calls matching an associated filter are switched to the client's destination address.

### filter

Defines new filter with a profile for incoming calls.

# <u>c</u>hange

<u>client</u>

Modifies client profiles.

filter

Modifies incoming call filters.

# <u>de</u>lete

<u>client</u>

Removes client profiles.

#### filter

Removes incoming call filters.

# <u>di</u>sable

### <u>c</u>lient

Disables client profiles. When a client is disabled, incoming calls matching an associated filter are blocked.

#### filter

Disables incoming call filters. Incoming calls are not matched against disabled filters.

<u>x</u>25-switching Globally disables X.25 Switching on the router.

# <u>en</u>able

### <u>c</u>lient

Enables client profiles.

# <u>f</u>ilter

Enables incoming call filters.

# <u>x</u>25-switching

Globally enables X.25 Switching on the router.

# <u>l</u>ist

# <u>c</u>lient

Displays the current configuration options and status of all defined clients.

#### <u>f</u>ilter

Displays the current configuration options and status of all defined filters.

# <u>se</u>t

x25-switching

Sets routing priority of the implicit filters that are used to handle routing calls, and the maximum number of X.25 circuits that can be switched at any one time.

# <u>sh</u>ow

# <u>c</u>lient

Displays the current configuration options and status of the named client.

# <u>f</u>ilter

Displays the current configuration options and status of the named filter.

# x25-switching

Displays the current configuration options and status of X.25 Switching.

# <u>ex</u>it

Returns to the Config> prompt.

# X.25 Switching Feature Console Commands

Enter these commands from the X.25S> prompt. To list the X.25 Switching console commands and their options, enter a ? at the X.25S> prompt.

# <u>d</u>isable

### <u>c</u>lient

Disables client profiles. When a client is disabled, incoming calls matching an associated filter are blocked.

### filter

Disables incoming call filters. Incoming calls are not matched against disabled filters.

# x25-switching

Globally disables X.25 Switching on the router.

# <u>en</u>able

# <u>c</u>lient

Enables client profiles.

# <u>f</u>ilter

Enables incoming call filters.

#### x25-switching

Globally enables X.25 Switching on the router.

# <u>l</u>ist

# <u>c</u>lient

Displays the current configuration options and status of all defined clients.

# <u>f</u>ilter

Displays the current configuration options and status of all filters that have been associated with clients.

# <u>se</u>t

x25-switching

Sets routing priority of the implicit filters that are used to handle routing calls, and the maximum number of X.25 circuits that can be switched at any one time.

# <u>sh</u>ow

#### <u>c</u>lient

Displays the current configuration options and status of the named client.

### filter

Displays the current configuration options and status of the named filter.

# x25-switching

Displays the current configuration options and status of X.25 Switching.

# <u>e</u>xit

Returns to the CGWCON prompt (+).